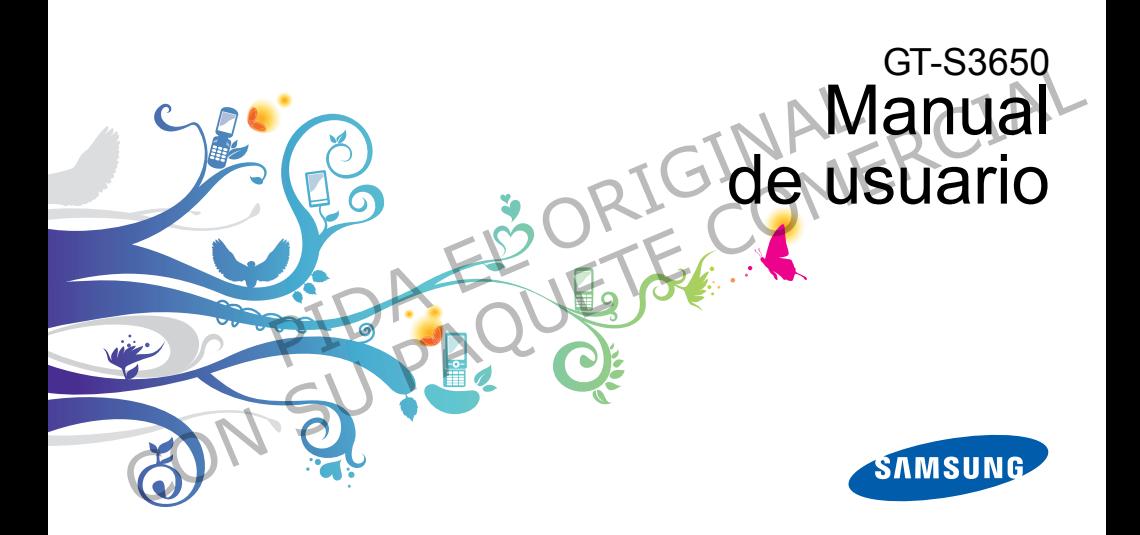

# Cómo usar este manual

Este manual de usuario ha sido diseñado específicamente para guiarlo por las funciones y características de su teléfono móvil. Para un comienzo rápido, consulte "Presentación del teléfono móvil", "Instalación y preparación del teléfono móvil" y "Uso de las funciones básicas". EL **Manu** de usuario ha sido diseñado de suario ha sido diseñado de suario ha sido diseñado de suario por las funciones anteriores a casionar lesiones a casionar daños a su rense un comienzo rápido, Presentación del teléfo CONTINU USER Advertised as situationes que pueden<br>
Este manual de usuario ha sido diseñado<br>
Este manual de usuario ha sido diseñado<br>
específicamente para guiario por las funciones<br>
Praza un comienzo rápido,<br>
Consulte "Pres

ii

# Iconos instructivos

Antes de comenzar, conozca los iconos que verá en este manual:

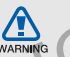

Advertencia: situaciones que pueder ocasionar lesiones a usted o a otros

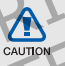

Precaución: situaciones que pueden ocasionar daños a su teléfono o a otros equipos

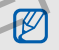

Nota: notas, consejos de uso o información adicional

Consulte: páginas con información relacionada, por ejemplo: ► p. 12 (significa "consulte la página 12")

A continuación: orden de opciones o menús que debe seleccionar para realizar un paso; por ejemplo: En el modo de menús, pulse **Mensaje** → **Crear mensaje** (representa **Mensaje** y, a continuación, **Crear mensaje**) For the menús, pulse **Mensaje**<br>
le menús, pulse **Mensaje**<br>
mensaje (representa **Mensaje**)<br> **EL ORIGINAL EL ORIGINAL EL ORIGINAL EL CORPORATION CONTRACT CORPORATION CONTRACT CORPORATION CONTRACT CORPORATION CONTRACT CORPOR** o menús que debe seleccionar para a la construction de menús, puise Mensaje →<br>
realizar un paso; por ejemplo: En el y productos que incluye este dispositivo<br>
modo de menús, puise Mensaje →<br>
Crear mensaje (representa Mensa

Corchetes: teclas del teléfono; por ejemplo: [  $\triangledown$  ] (representa la tecla de encendido/salida de menú)

# Información de los derechos de autor

Los derechos de todas las tecnologías y productos que incluye este dispositivo pertenecen a sus respectivos dueños:

- Bluetooth® es una marca comercial registrada de Bluetooth SIC, Inc. en todo el mundo. Id. de QD Bluetooth: B015743.
- Java™ es una marca comercial de Sun Microsystems, Inc.
- Windows Media Player® es una marca comercial registrada de Microsoft Corporation.

# Contenido

iv

### Información sobre uso y seguridad ...........

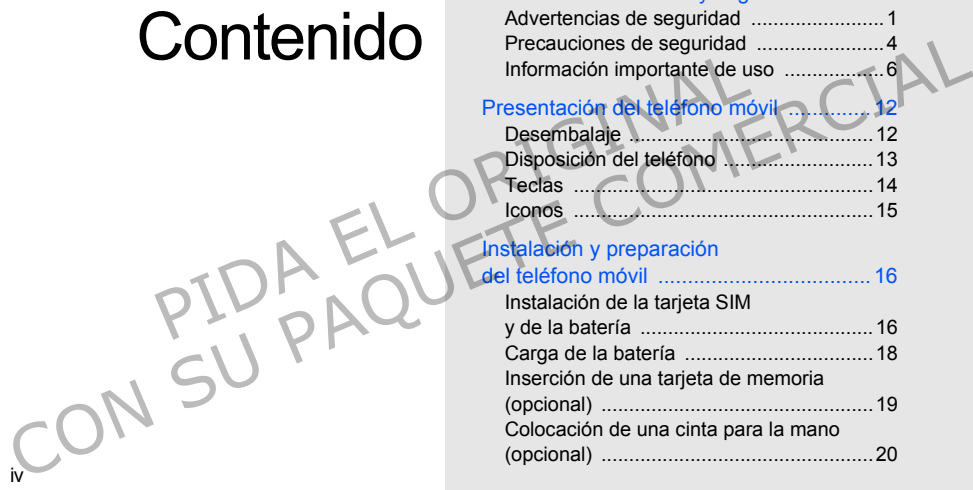

# [Uso de las funciones básicas ................. 21](#page-26-1)

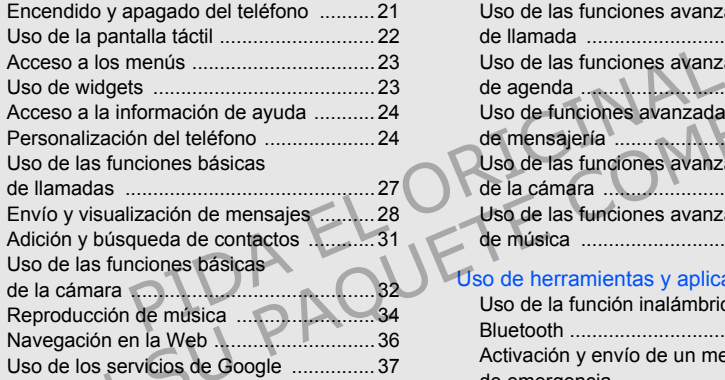

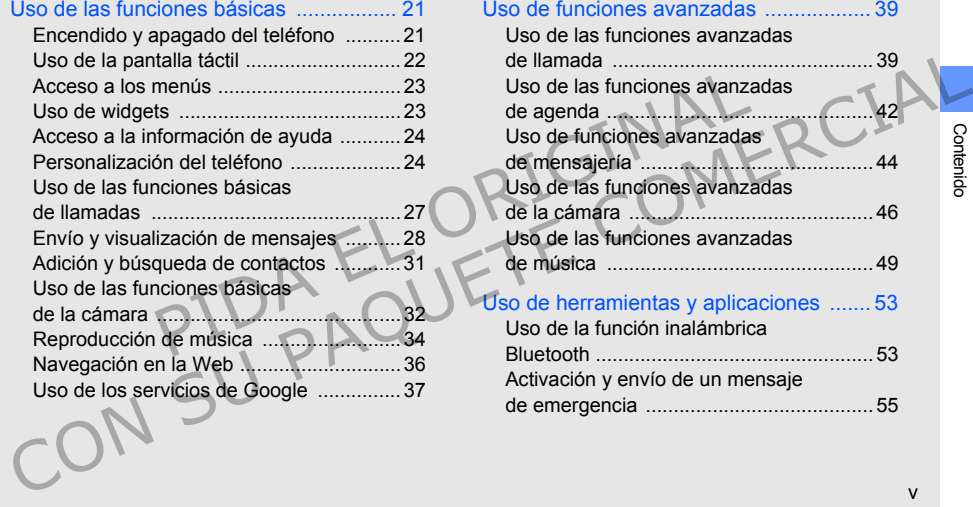

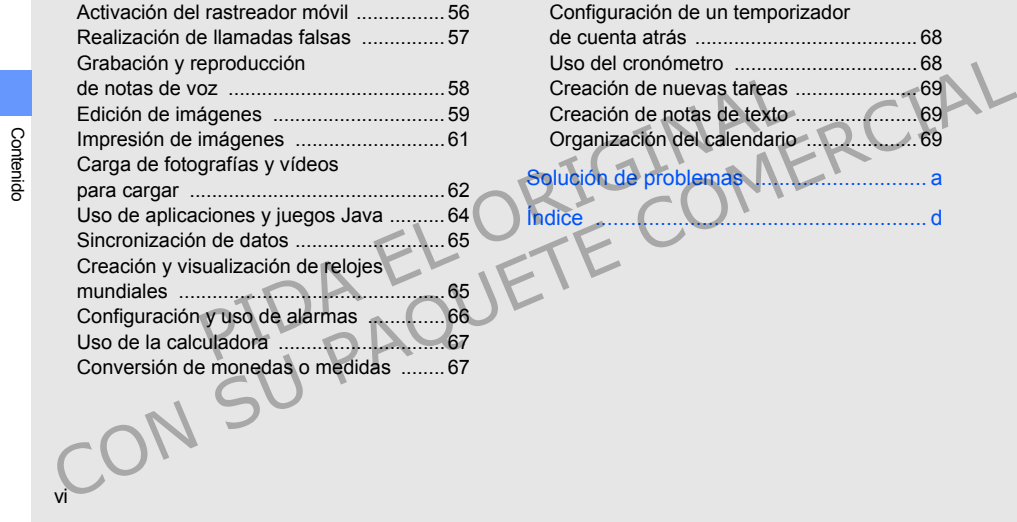

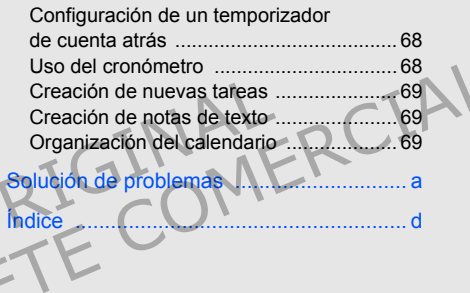

# <span id="page-6-0"></span>Información sobre uso y seguridad Mantenga el teléfono lejo<br>
SODIC USO de los niños y las mascot<br>
Mantenga el teléfono y todos le<br>
de lacance de los niños y als mascot<br>
de lacance de los niños y anima<br>
de lacance de los niños y anima<br>
de lacance de los niñ SODTE USO<br>
SEGUITICISCO de los niños y las mesodas<br>
Mantenga el teléfono lejos del alcance<br>
de los niños y las mesodas<br>
Mantenga el teléfono y todos los accesorios lejos<br>
del acance de los niños y amantes. Sie ingiero,<br>
de

 Respete las siguientes precauciones para evitar situaciones peligrosas o ilegales y asegurar el mayor rendimiento del teléfono móvil.

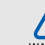

<span id="page-6-1"></span>Advertencias de seguridad

### **WARNING**

# Mantenga el teléfono lejos del alcance de los niños y las mascotas

Mantenga el teléfono y todos los accesorios lejos del alcance de los niños y animales. Si se ingieren, las partes pequeñas pueden provocar heridas graves o asfixia.

# Proteja su audición

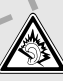

Utilizar los auriculares en un volumen muy alto puede dañar su audición. Use sólo la configuración mínima del volumen necesaria para oír la conversación o la música.

### Instale los teléfonos móviles y equipos con precaución

Asegúrese de que los teléfonos móviles o equipos relacionados estén instalados de forma segura en su vehículo. Evite colocar el teléfono y los accesorios cerca del área donde se encuentran los airbags. Si no se instalan de forma correcta los equipos inalámbricos, pueden provocarse heridas graves al abrirse rápidamente los airbags. Figure de instalados de forma segura<br>
én instalados de forma segura<br>
Evite colocar el teléfono y los<br>
a del área donde se encuentran<br>
la bateria a una gran presió<br>
puede provocar un cortocircompricos, pueden provocarse<br>
ab

### Manipule y deseche baterías y cargadores con cuidado

- Use únicamente baterías y cargadores diseñados especialmente para su teléfono y aprobados por Samsung. Las baterías y los cargadores no compatibles pueden provocar daños graves a su teléfono.
- Nunca arroje las baterías al fuego. Cumpla con todas las normativas locales al desechar las baterías usadas y los teléfonos.
- Nunca coloque baterías o teléfonos dentro de dispositivos que se calienten ni sobre ellos, como hornos microondas, estufas o radiadores. Las baterías pueden explotar si reciben demasiado calor.
- Nunca golpee o perfore la batería. No exponga la batería a una gran presión externa. Esto puede provocar un cortocircuito interno y el sobrecalentamiento.

### Evite interferencias con marcapasos

Mantenga una distancia mínima de 15 cm entre teléfonos móviles y marcapasos para evitar posibles interferencias, según recomendación de los fabricantes y el grupo de investigación independiente Wireless Technology Research. Si tiene alguna razón para creer que su teléfono está interfiriendo con un marcapasos o algún otro dispositivo médico, apague el teléfono de forma inmediata y póngase en contacto con el fabricante del marcapasos o del dispositivo médico para recibir asesoramiento. Asegúrese de que los teléfonos móviles o equipos de los telefonos méxicals de forma segura de accessorios cerca del área donde se encuentran el calor.<br>
las baterías pueden explotar si reciben demasiado en su vehículo. Evit

### Apague el teléfono si se encuentra en entornos donde pueden ocurrir explosiones

No use el teléfono en estaciones de carga de gasolina (estaciones de servicio) o cerca de combustibles o productos químicos. Apague el teléfono siempre que haya señales de advertencia o instrucciones que indiquen hacerlo. Su teléfono puede provocar explosiones o incendios cerca de áreas de almacenamiento de combustible o productos químicos, así como en áreas de traspaso o detonadores. No almacene ni transporte líquidos inflamables, gases o materiales explosivos en el mismo compartimiento que lleva el teléfono, sus piezas o accesorios. nos de servicio) o cerca de forma relajada, pulse las teclas<br>productos químicos. Apague el funciones especiales para disr<br>que indíquen hacerlo. Su teléfono predictivo) y tomese descanso<br>explosiones o incendios cerca<br>acenam No use el telefono en estaciones de carga de<br>combustibles o productos químicos. Apague el funciones especiales para disminuir la cartidad<br>combustibles o productos químicos. Apague el funciones especiales para disminuir la

### Reduzca el riesgo de daños reiterados en movimiento

Cuando usa el telefono, sujete el telefono de forma relajada, pulse las teclas ligeramente, use funciones especiales para disminuir la cantidad de teclas que debe pulsar (como plantillas y texto predictivo) y tomese descansos oportunamente.

# No utilice el teléfono si la pantalla está quebrada o rota

El vidrio roto puede causar lesiones en las manos y el rostro. Lleve el teléfono a un Centro de servicios Samsung para remplazar la pantalla. Los daños ocasionados por la manipulación descuidada pueden anular la garantía del fabricante.

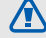

# <span id="page-9-0"></span>Precauciones de seguridad

**CALITION** 

## Conduzca con precaución en todo momento

No utilice el teléfono mientras conduce y obedezca todas las normas que restringen el uso de los teléfonos móviles al conducir. Si está permitido, use los accesorios para manos libres a fin de mejorar su seguridad. PIECALCIÓN en todo<br>
en hospitales o instalacions de segue restringen el uso de los de la salud. Respete todas las no<br>
sal conducir. Si está permitido,<br>
a conducir. Si está permitido,<br>
a conducir de la carolíne de la carolí

### Respete todas las normas y advertencias de seguridad

Cumpla todas las normas que restringen el uso de teléfonos móviles en ciertas áreas.

# Use únicamente accesorios aprobados por Samsung

El uso de accesorios no compatibles puede dañar su teléfono o provocar heridas.

## Apague el teléfono cuando esté cerca de equipos médicos

Su teléfono puede interferir con los equipos médicos en hospitales o instalaciones para el cuidado de la salud. Respete todas las normas, señales de advertencias e indicaciones del personal médico.

# Apague el teléfono o desactive las funciones inalámbricas cuando se encuentre en un avión

Su teléfono puede provocar interferencias con los equipos del avión. Respete todas las normas de la aerolínea y apague su teléfono, o cambie a un modo que desactive las funciones inalámbricas si lo indica el personal de la aerolínea. Conduzca con precaución en todo<br>
en hospitales o instalaciones para el culado de<br>
la salud. Respete todas las normas, señales de<br>
teléfono mientras conduce y obedeza<br>
la salud. Respete todas las normas, señales de<br>
teléfon

### Proteja las baterías y los cargadores de posibles daños

- No exponga las baterías a temperaturas muy altas o muy bajas (menos de 0 °C/32 °F o más de 45 °C/113 °F). Las temperaturas extremas pueden disminuir la capacidad de carga y vida útil de sus baterías. Verden al sommalisme de la composition de la composition de la composition de la composition de la construction de la construction de la construction de la construction de la construction de la construction de la construct
- Evite el contacto de las baterías con objetos metálicos, ya que esto puede provocar una conexión entre los terminales + y - de sus baterías y causarles un daño permanente o temporal. Sa variera a eniveralmente e l'estable de l'estat de l'estat de l'estat de l'estat de l'estat de l'estat de l'estat de l'estat de carga y vida due los trajulais (menos de l'estat de carga y vida due los trajulais en cargad
- Nunca utilice un cargador o una batería dañados.

## Manipule su teléfono con cuidado y atención

- No desensamble el teléfono, ya que existe el riesgo de descarga eléctrica.
- No permita que el teléfono se moje, dado que los líquidos pueden causar daños graves y cambiarán el color de la etiqueta que indica los daños ocasionados por el agua dentro del teléfono.
- No use ni almacene su teléfono en áreas con polvo y suciedad a fin de evitar daños en las partes móviles.
- Su teléfono es un dispositivo electrónico complejo: protéjalo de los golpes y de una manipulación brusca para evitar daños graves.
- Si el teléfono incluye una cámara o una luz, no la utilice demasiado cerca de los ojos de los niños o los animales.
- Si se lo expone a campos magnéticos, el teléfono se puede dañar.
- No utilice estuches o accesorios con cierres magnéticos ni permita que el teléfono entre en contacto con campos magnéticos durante largos períodos de tiempo.

# Evite las interferencias con otros dispositivos electrónicos

El teléfono emite señales de radiofrecuencia (RF) que pueden interferir con equipos electrónicos que no estén protegidos o que estén mal protegidos. como marcapasos, audífonos, dispositivos médicos y otros dispositivos electrónicos en el hogar o vehículo. Póngase en contacto con los fabricantes de los dispositivos electrónicos para solucionar los problemas de interferencia que le surjan. permita que el teléfono en la posizampos magnéticos durante<br>
s de tiempo.<br>
Ferencias con otros<br>
Polo permita que persona<br>
Ferencias con otros<br>
Polo permita que persona<br>
Polo permita que persona<br>
Polo permita que persona<br>
P Volucile estudos de cacesorios con cierres de cacesorios con cierres de contectos de interpretacional californical car en contecto con la prosiación normal contacto con campos magnéticos durante<br>
Evite las interferencias c

<span id="page-11-0"></span>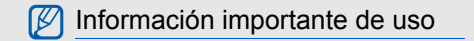

Use el teléfono en la posición normal Evite el contacto con la antena interna del teléfono.

# Sólo permita que personal calificado repare el teléfono

Si permite que personal no calificado repare el teléfono, es posible que se dañe el teléfono y que la garantía quede sin efecto.

### Asegure la máxima vida útil de la batería y el cargador

- No cargue las baterías durante más de una semana, ya que la sobrecarga puede reducir la vida útil de la batería.
- Con el tiempo, las baterías en desuso se descargarán y deberán recargarse antes de usarlas.

- Desconecte los cargadores de las fuentes de energía cuando no se utilizan.
- Use las baterías sólo para la finalidad prevista.

# Manipule con cuidado las tarietas SIM y las tarjetas de memoria

- No quite una tarjeta del teléfono mientras se transfiere información o se accede a ella, ya que esto puede provocar pérdida de datos y daños en la tarjeta o el teléfono.
- Proteja las tarjetas de golpes fuertes, estática y perturbaciones eléctricas de otros dispositivos.
- Si se escriben y se eliminan datos con frecuencia, disminuirá la duración de las tarietas de memoria.
- No toque los contactos o terminales de color dorado con los dedos u objetos metálicos. Si la tarieta está sucia. Iímpiela con un paño suave.

### Asegure el acceso a los servicios de emergencia

Es posible que las llamadas de emergencia desde su teléfono no estén disponibles en algunas áreas o circunstancias. Antes de viajar a lugares lejanos o no desarrollados, planifique un método alternativo para ponerse en contacto con el personal del servicio de emergencias. Explicit de la certification de la certification de la certification de la certification de la certification de la certification de la certification de la certification de la certification de la certification de la certifi

# Información de la certificación de Tasa de absorción específica (SAR)

El teléfono cumple con los estándares de la Unión Europea (EU) que limitan la exposición humana a la energía de radiofrecuencia (RF) que emiten las radios y los equipos de telecomunicaciones. Estos estándares previenen la venta de teléfonos móviles que exceden el nivel máximo de exposición (conocido como Tasa de absorción específica, o SAR) de 2,0 vatios por kilogramo de tejido corporal. CONTROLL CONTROLL CONTROLL CONTROLL CONTROLL CONTROLL CONTROLL CONTROLL CONTROLL CONTROLL CONTROLL CONTROLL CONTROLL CONTROLL CONTROLL CONTROLL CONTROLL CONTROLL CONTROLL CONTROLL CONTROLL CONTROLL CONTROLL CONTROLL CONTRO Durante las pruebas, el nivel máximo de SAR que se registró para este modelo fue de 0,752 vatios por kilogramo. Con el uso normal, es probable que el nivel de SAR sea más bajo, ya que el teléfono está diseñado para emitir sólo la energía RF necesaria para transmitir una señal a la estación base más cercana. Al emitir de forma automática niveles más bajos siempre que es posible, el teléfono disminuye la exposición total a la energía RF. La declaración de conformidad que aparece al final de este manual demuestra que el teléfono cumple con la directiva europea sobre equipos de radio y telecomunicaciones terminales (R&TTE). Para obtener más información sobre SAR y los estándares de la Unión Europea relacionados, visite el sitio web de teléfonos móviles de Samsung. sea más bajo, ya que el teléfono<br>
na emitir sólo la energía RF necesaria<br>
ma señal a la estación base más recogida selectiva de<br>
recogida selectiva de este<br>
recogida selectiva de este<br>
producto, accesorios electiva de este

### Eliminación correcta de este producto (Residuos de aparatos eléctricos y electrónicos)

(Aplicable en la Unión Europea y en

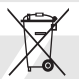

países europeos con sistemas de recogida selectiva de residuos) La presencia de este símbolo en el producto, accesorios o material informativo que lo acompañan, indica que al finalizar su vida útil ni el producto ni sus accesorios electrónicos (como el cargador, cascos, cable USB) deberán eliminarse junto con otros residuos domésticos. Para evitar los posibles daños al medio ambiente o a la salud humana que representa la eliminación incontrolada de residuos, separe estos productos de otros tipos de residuos y recíclelos correctamente. De esta forma se promueve la reutilización sostenible de recursos materiales. nor Muogramo. Con el uso normal, es probable que la el encentralismo de la el encentralismo de la el encentralismo de la el encentralismo de la el encentralismo de la el encentralismo de la el encentralismo de la el encent

Los usuarios particulares pueden contactar con el establecimiento donde adquirieron el producto o con las autoridades locales pertinentes para informarse sobre cómo y dónde pueden llevarlo para que sea sometido a un reciclaje ecológico y seguro.

Los usuarios comerciales pueden contactar con su proveedor y consultar las condiciones del contrato de compra. Este producto y sus accesorios electrónicos no deben eliminarse junto a otros residuos comerciales.

### Eliminación correcta de las baterías de este producto

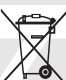

(Aplicable en la Unión Europea y en otros países europeos con sistemas de recogida selectiva de baterías)

La presencia de esta marca en las baterías. el manual o el paquete del producto indica que cuando haya finalizado la vida útil de las baterías no deberán eliminarse junto con otros residuos domésticos. Los símbolos químicos Hg, Cd o Pb, si aparecen, indican que la batería contiene mercurio, cadmio o plomo en niveles superiores a los valores de referencia admitidos por la Directiva 2006/66 de la Unión Europea. Si las baterías no se desechan convenientemente, estas sustancias podrían provocar lesiones personales o dañar el medioambiente. Para proteger los recursos naturales y promover el reciclaje, separe las baterías de los demás residuos y recíclelas mediante el sistema de recogida gratuito de su localidad. Example de la presencia de sta minimalis consultar la presencia de sta minimalis consultar las condideres de la presencia de sta minimalis consultar la presencia de sta minimalis consultar la presencia de sta minimalis de Con las aucundos conerciales per al bien de la bien de la bien de la bien de la bien de la bien de la bien de la bien de la bien de la bien de la bien de la bien de la bien de la bien de la bien de la bien de la bien de la

# Información sobre uso yseguridad

10

### Cláusula de exención de responsabilidad

Parte del contenido y de los servicios a los que se obtiene acceso mediante este dispositivo pertenecen a terceros y están protegidos por derechos de autor, patente, marca registrada y/u otras leyes de propiedad intelectual. Dicho contenido y dichos servicios se proporcionan únicamente por uso personal y no comercial. Es posible que no pueda utilizar el contenido o los servicios de forma que no hayan sido autorizados por el propietario de contenido o proveedor de servicios. Sin limitar lo expresado anteriormente, excepto que sea autorizado expresamente por el propietario de contenido o proveedor de servicios aplicables, no puede modificar, copiar, volver a publicar, cargar, publicar, transmitir, traducir, vender, crear trabajos derivados, explotar ni distribuir de ninguna manera o medio el contenido o los servicios exhibidos mediante este dispositivo. EXERCIS AN EXPRESAMENTE O IMPORTANT CONSERVICIOS PROPORTION OF CEOS Y ESTA EXPRESAMENTE O IMPORTANTE O IMPORTANTE O IMPORTANTE O IMPORTANTE O IMPORTANTE O IMPORTANTE O IMPORTANTE O IMPORTANTE A CUALES<br>
ESTA EXPRESAMENTE A

EL CONTENIDO Y LOS SERVICIOS DE TERCEROS SE PROPORCIONAN "TAL CUAL". SAMSUNG NO GARANTIZA EL CONTENIDO NI LOS SERVICIOS PROPORCIONADOS, YA SEA EXPRESAMENTE O IMPLÍCITAMENTE PARA NINGÚN FIN. SAMSUNG RENUNCIA EXPRESAMENTE A CUALESQUIERA GARANTÍAS IMPLÍCITAS, INCLUYENDO, PERO NO LIMITADO A ELLO, GARANTÍAS DE COMERCIABILIDAD O IDONEIDAD PARA UN FIN EN PARTICULAR. SAMSUNG NO GARANTIZA LA VERACIDAD, VALIDEZ, REPRODUCCIÓN, LEGALIDAD O INTEGRIDAD DE CUALQUIER TIPO DE CONTENIDO O SERVICIO PROPORCIONADOS MEDIANTE ESTE DISPOSITIVO Y, BAJO NINGUNA CIRCUNSTANCIA, INCLUYENDO NEGLIGENCIA, SAMSUNG SERÁ RESPONSABLE, YA SEA EN TÉRMINOS DE CONTRATO O AGRAVIO, DE CUALQUIER DAÑO DIRECTO, INDIRECTO, INCIDENTAL, ESPECIAL O CONSECUENCIAL, se obtiene accesso mediante este dispositivo<br>
MELOS SERVICIOS PROPORCIONADOS, YA<br>
derechos de autor, patente, marca registrada<br>
y/u otras leyes de propiedad intelectual. Dicho<br>
CARANTIAS MELUTAMENTE O IMPLICITAMENTE,<br>
y/u HONORARIOS DE ABOGADOS, GASTOS O CUALQUIER OTRO DAÑO QUE DERIVE DE, O EN RELACIÓN CON, CUALQUIER TIPO DE INFORMACIÓN INCLUIDA EN, O COMO RESULTADO DEL USO DE CUALQUIER TIPO DE CONTENIDO O SERVICIO POR USTED O UN TERCERO, AUN SI CONOCE LA POSIBILIDAD DE DICHOS DAÑOS.

Los servicios de terceros pueden finalizar o interrumpirse en cualquier momento, y Samsung no ofrece representación ni garantía respecto de la disponibilidad de contenido o servicio para ningún período de tiempo. El contenido y los servicios son transmitidos por terceros mediante redes e instalaciones de transmisión sobre las cuales Samsung no tiene control. Sin limitar la generalidad de esta cláusula, Samsung renuncia expresamente a cualquier responsabilidad por cualquier interrupción o suspensión de contenido o servicio proporcionados mediante este dispositivo. ON INCLUIDA EN, O COMO<br>
SEL USO DE CUALQUIER TIPO deben enviarse directamente a<br>
DO SERVICIO POR USTED deben enviarse directamente a<br>
D, AUN SI CONOCE LA<br>
E DICHOS DAÑOS.<br>
E CONOCE DE CONOCE DA<br>
E DICHOS DAÑOS.<br>
terceros p DEN RELACION CON CUALQUIER TIPO<br>
DE INFORMACIÓN INCLUIDA EN, O COMO<br>
RESULTADO DEL USO DE CUALQUIER TIPO<br>
RESULTADO DEL USO DE CUALQUIER TIPO<br>
CONTENIDO O SERVICIO POR USE COMENCIAL<br>
DE CONTENIDO O SERVICIO POR USE COMENCI

Samsung no es responsable de la atención al cliente relacionada con el contenido y los servicios. Cualquier pregunta o solicitud de servicio en relación con el contenido o servicios deben enviarse directamente a los proveedores de servicios y contenido.

# <span id="page-17-0"></span>Presentación del teléfono móvil PIDA EL ORIGINAL

En este capítulo, aprenda sobre el diseño del teléfono, las teclas y los iconos.

12

# <span id="page-17-2"></span>Desembalaje

Controle que los siguientes elementos estén incluidos en la caja:

- Teléfono móvil
- Batería
- Adaptador de viaje (cargador)
- Manual de usuario
- <span id="page-17-1"></span>• Los elementos que vienen incluidos con el teléfono pueden variar en función del software y de los accesorios disponibles en su región u ofrecidos por su proveedor de servicios. Puede obtener accesorios adicionales mediante el distribuidor local de Samsung. THE SETTLE CION CONTROLL COMERCIAL CONTROLL CONTROLL CONTROLL CONTROLL CONTROLL CONTROLL CONTROLL CONTROLL CONTROLL CONTROLL CONTROLL CONTROLL CONTROLL CONTROLL CONTROLL CONTROLL CONTROLL CONTROLL CONTROLL CONTROLL CONTROL
	- Los accesorios que se suministran tienen el mejor rendimiento para el teléfono.

<span id="page-18-0"></span>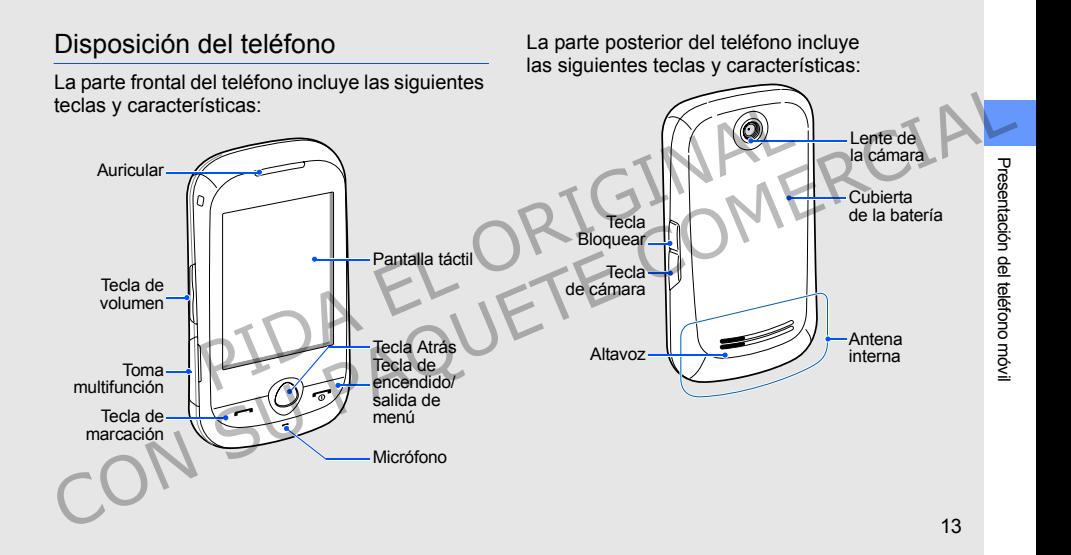

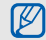

Puede bloquear la pantalla táctil y las teclas para evitar cualquier operación no deseada del teléfono. Para bloquearlas, pulse [Bloquear]. Para desbloquearlas, mantenga pulsada [Bloquear] o mantenga pulsado el icono de bloqueo en la pantalla.

# <span id="page-19-0"></span>Teclas

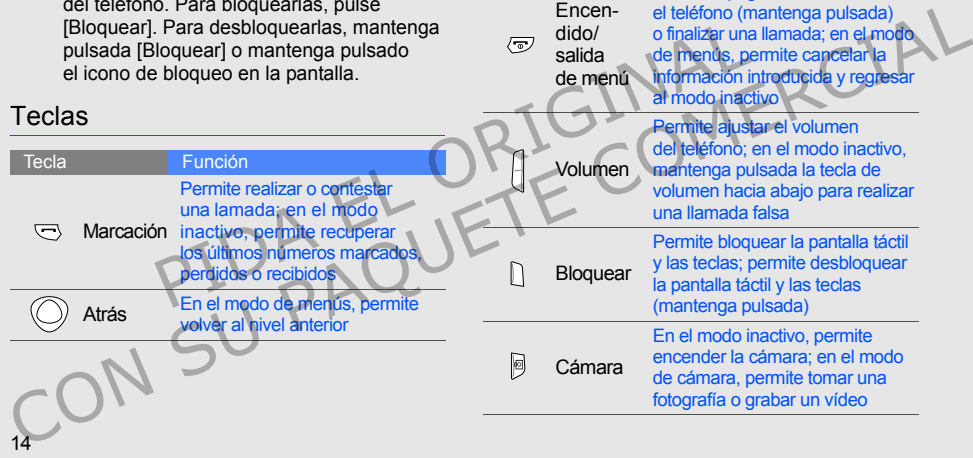

Encendido/ salida de menú

**Tecla** Función

Permite apagar o encender el teléfono (mantenga pulsada) o finalizar una llamada; en el modo de menús, permite cancelar la información introducida y regresar

al modo inactivo

# <span id="page-20-0"></span>Iconos

Aprenda sobre los iconos que aparecen en la pantalla.

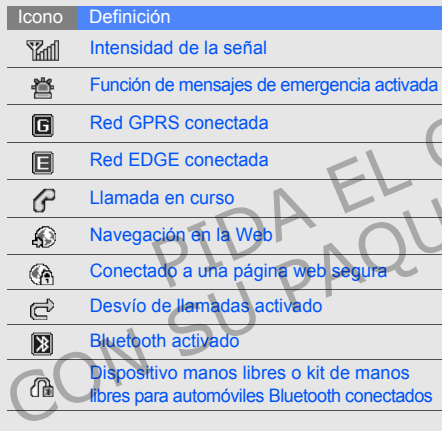

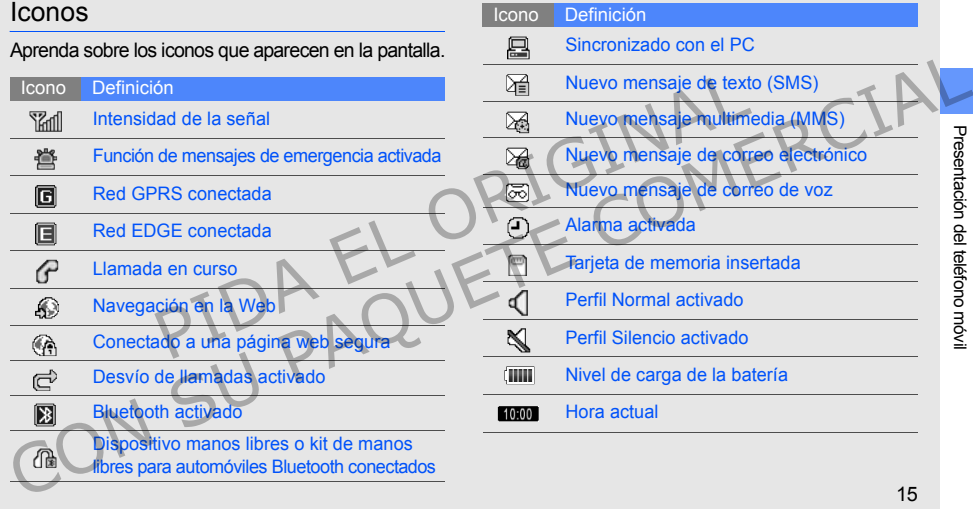

# <span id="page-21-1"></span><span id="page-21-0"></span>Instalación y preparación del teléfono móvil V preparaCión Cuando se suscriba a un servicio móvil, recibiral<br>
V preparaCión Cuando de identificación del abonado, o taneta<br>
el múmero de techtificación personal (PIN)<br>
Para comenzar, ame y configure el teléfono móvil<br>
P

Para comenzar, arme y configure el teléfono móvi por primera vez.

16

# <span id="page-21-2"></span>Instalación de la tarjeta SIM y de la batería

Cuando se suscriba a un servicio móvil, recibirá un Módulo de identificación del abonado, o tarjeta SIM, con información de la suscripción, como el número de identificación personal (PIN) y los servicios opcionales.

Para instalar la tarjeta SIM y la batería:

1. Quite la cubierta de la batería.

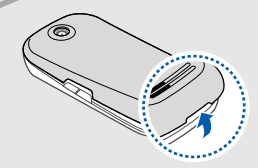

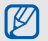

Si el teléfono está encendido, mantenga pulsada  $\lceil \frac{1}{0} \rceil$  para apagarlo.

2. Introduzca la tarjeta SIM. 3. Inserte la batería.

# Santanciera SIM en el teléfono<br>
la tarjeta SIM en el teléfono<br>
contactos de color dorado<br>
ajo.<br>
s serviciós fuera de red del<br>
y algunos menús. Coloque la tarjeta SIM en el teléfono<br>
con los contactos de color dorado<br>
hacia abajo.<br>
Sino interdue una tarjeta SIM, prede<br>
utilizar los servicios fuera de red del<br>
teléfono y algunos mentos red del<br>
Coloque nuevamente l

- 
- Coloque la tarjeta SIM en el teléfono con los contactos de color dorado hacia abajo.
- Si no introduce una tarjeta SIM, puede utilizar los servicios fuera de red del teléfono y algunos menús.

Coloque nuevamente la cubierta<br>de la batería.

# <span id="page-23-0"></span>Carga de la batería

Antes de usar el teléfono por primera vez, debe cargar la batería.

- 1. Abra la cubierta de la toma multifunción.
- 2. Conecte el extremo pequeño del adaptador de viaje a la toma multifunción.

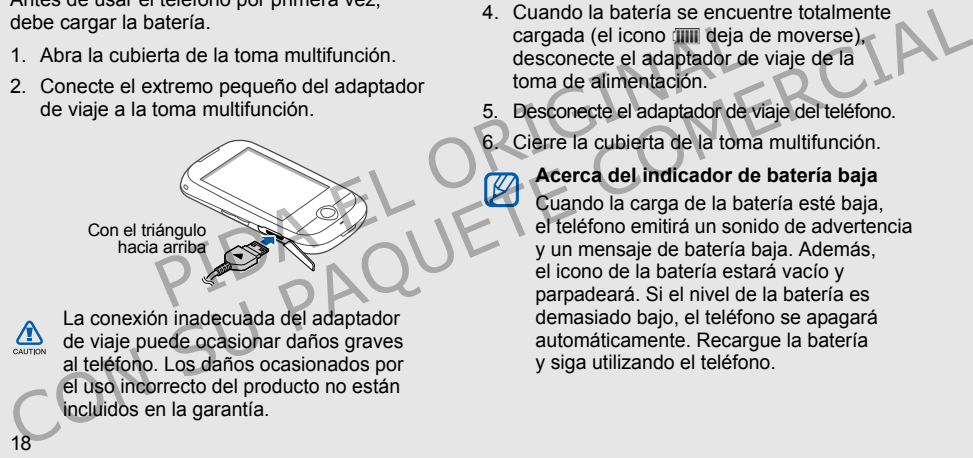

La conexión inadecuada del adaptador de viaje puede ocasionar daños graves al teléfono. Los daños ocasionados por el uso incorrecto del producto no están incluidos en la garantía.

- 3. Conecte el extremo grande del adaptador de viaje a una toma de alimentación.
- 4. Cuando la batería se encuentre totalmente cargada (el icono mil deja de moverse), desconecte el adaptador de viaje de la toma de alimentación.
- 5. Desconecte el adaptador de viaje del teléfono.
- 6. Cierre la cubierta de la toma multifunción.

### **Acerca del indicador de batería baja**

Cuando la carga de la batería esté baja. el teléfono emitirá un sonido de advertencia y un mensaje de batería baja. Además, el icono de la batería estará vacío y parpadeará. Si el nivel de la batería es demasiado bajo, el teléfono se apagará automáticamente. Recargue la batería y siga utilizando el teléfono.

# <span id="page-24-0"></span>Inserción de una tarjeta de memoria (opcional)

Para almacenar archivos multimedia adicionales, debe insertar una tarjeta de memoria. El teléfono admite tarjetas de memoria microSD™ o microSDHC de hasta 8 GB (según el fabricante y el tipo de tarjeta de memoria). archivos multimedia adicionales,<br>
a tarjeta de memoria. El teléfono<br>
le memoria microSD™ o<br>
a da tarjeta de memoria).<br>
a la tarjeta de memoria<br>
ilidades con el teléfono.<br>
Formatee la tarjeta de memoria<br>
ilidades con el te

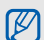

Si formatea la tarieta de memoria en un ordenador, pueden producirse incompatibilidades con el teléfono. Solamente formatee la tarieta de memoria en el teléfono.

1. Quite la cubierta de la batería.

2. Inserte una tarjeta de memoria con el lado de la etiqueta hacia arriba.

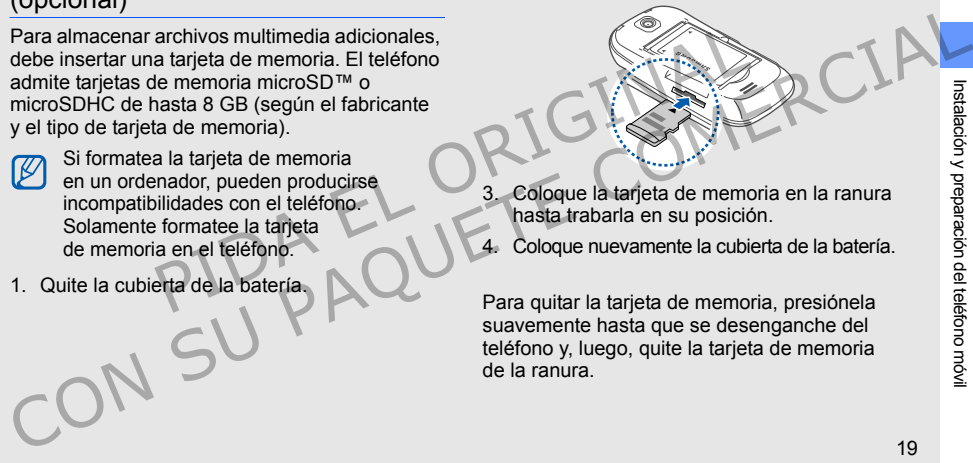

- 3. Coloque la tarjeta de memoria en la ranura hasta trabarla en su posición.
- 4. Coloque nuevamente la cubierta de la batería.

Para quitar la tarjeta de memoria, presiónela suavemente hasta que se desenganche del teléfono y, luego, quite la tarjeta de memoria de la ranura.

# <span id="page-25-0"></span>Colocación de una cinta para la mano (opcional)

- 1. Quite la cubierta de la batería.
- 2. Deslice la cinta para la mano a través de la ranura y engánchela en el pequeño saliente.

3. Coloque nuevamente la cubierta de la batería.

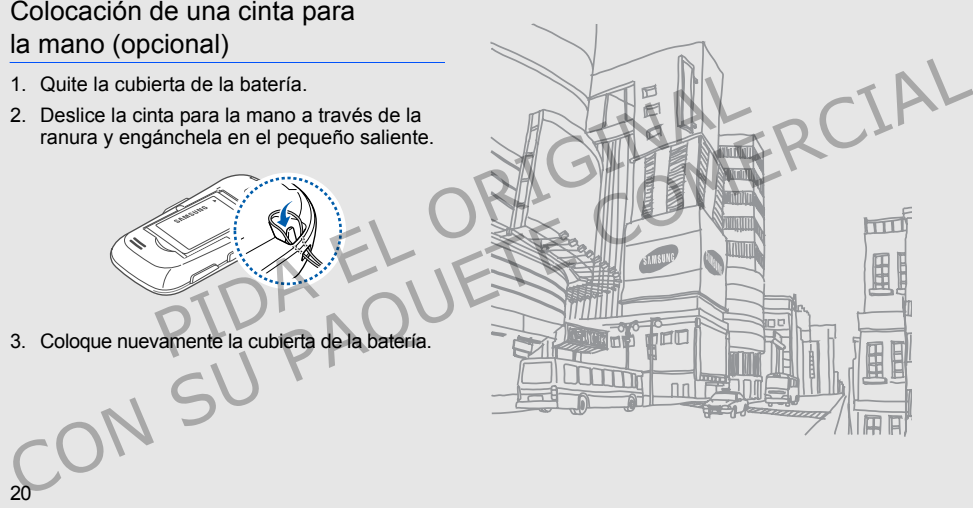

# <span id="page-26-1"></span><span id="page-26-0"></span>Uso de las funciones básicas 1. Mantenga pulsada la tecla<br> **FUNCIONES**<br>
2. Introduzca su PIN y selecci<br>
(si es necesario).<br> **DESICES**<br>
2. Introduzca su PIN y selecci<br>
(si es necesario).<br>
Para apagar el teléfono, repita<br>
PERIE Fuera de lín<br>
alcambiar a Subsetzte de la lette de la lette de la lette de la lette de la lette de la lette de la lette de la lette de la lette de la lette de la lette de la lette de la lette de la lette de la lette de la lette de la lette de la le

 Aprenda a realizar operaciones básicas y utilizar las principales funciones del teléfono móvil.

# <span id="page-26-2"></span>Encendido y apagado del teléfono

Para encender el teléfono:

- 1. Mantenga pulsada la tecla  $[\nabla]$ .
- 2. Introduzca su PIN y seleccione **Confirmar** (si es necesario).

Para apagar el teléfono, repita el paso 1.

# Cambiar a perfil Fuera de línea

Al cambiar al perfil Fuera de línea, puede usar los servicios fuera de red del teléfono en áreas en las que se prohíbe el uso de dispositivos inalámbricos, como aviones y hospitales.

Para cambiar al perfil Fuera de línea, en el modo de menús, seleccione **Ajustes** → **Perfiles del teléfono** → **Fuera de línea**.

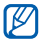

Siga todas las advertencias e indicaciones del personal oficial cuando se encuentre en áreas en las que estén prohibidos los dispositivos inalámbricos.

# <span id="page-27-0"></span>Uso de la pantalla táctil

La pantalla táctil de su teléfono le permite seleccionar elementos o realizar funciones fácilmente. Aprenda acciones básicas para usar la pantalla táctil.

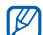

22

Para optimizar el uso de la pantalla táctil, quite la película protectora de la pantalla antes de comenzar a utilizar el teléfono.

• Pulse un icono para abrir un menú o iniciar una aplicación.

• Arrastre el dedo hacia arriba o hacia abajo para desplazarse por las listas verticales.

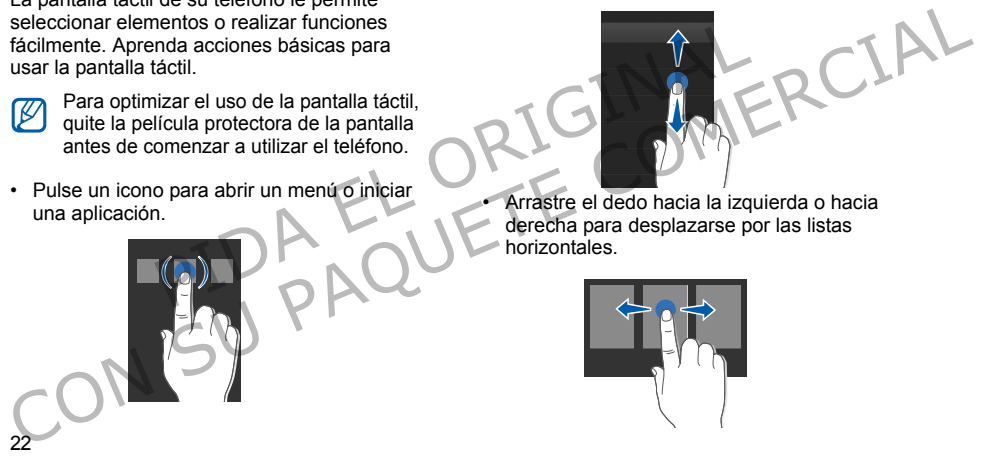

Arrastre el dedo hacia la izquierda o hacia derecha para desplazarse por las listas horizontales.

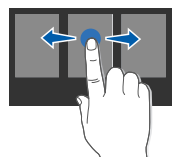

# <span id="page-28-0"></span>Acceso a los menús

Para acceder a los menús del teléfono:

- 1. En el modo inactivo, seleccione **Menú** para acceder al modo de menús.
- 2. Desplácese hacia la izquierda o hacia la derecha por las pantallas de los menús.
- 3. Seleccione un menú o una opción.
- 4. Pulse la tecla de función Atrás para retroceder un nivel. Pulse  $\lceil \cdot \cdot \cdot \rceil$  para volver al modo inactivo.

# <span id="page-28-1"></span>Uso de widgets

Aprenda a utilizar widgets en la barra de herramientas.

- Algunos de los widgets le permitirán conectarse a servicios web. Es posible que reciba cargos adicionales si selecciona un widget online.
- Los widgets disponibles pueden variar en función de la región o el proveedor de servicios.

# Abrir la barra de herramientas de widgets

En el modo inactivo, seleccione la flecha en la parte inferior izquierda de la pantalla para abrir la barra de herramientas de widgets. Puede distribuir los widgets en la barra de herramientas o moverlos a la pantalla inactiva. nactivo, seleccione **Menú**<br>
a parte inferior izquierda o hacia la parte inferior izquierda de la parte inferior de la parte inferior de función Atrás para retroceder<br>
a parte de función Atrás para retroceder<br>
de función At Francesce a so metros on elections. Le contour de la partie de la partie de la partie de la partie de la partie de la partie de la partie de la partie de la partie de la partie de la partie de la partie de la partie de la

# Mover los widgets a la pantalla inactiva

- 1. En el modo inactivo, desplácese hacia la izquierda o hacia la derecha hasta alguna de las pantallas inactivas.
- 2. Abra la barra de herramientas de widgets.
- 3. Arrastre un widget desde la barra de herramientas de widgets a la pantalla inactiva. Puede colocar el widget en cualquier parte de la pantalla.

# Cambiar los widgets

- 1. Abra la barra de herramientas de widgets.
- Seleccione **de** en la barra de herramientas de widgets.
- 3. Seleccione los widgets que desee agregar a la barra de herramientas de widgets y seleccione Guardar.

# <span id="page-29-0"></span>Acceso a la información de ayuda

Aprenda a acceder a la información útil sobre el teléfono.

- 1. Abra la barra de herramientas de widgets.
- 2. Seleccione ? en la barra de herramientas de widgets.
- 3. Gire el teléfono hacia la izquierda para obtener una vista horizontal.
- 4. Seleccione un tema de ayuda para obtener información sobre una aplicación o una función.
- 5. Desplácese hacia la izquierda o hacia la derecha para obtener más información. Para volver al nivel anterior, seleccione

# <span id="page-29-1"></span>Personalización del teléfono

Aproveche más su teléfono con la personalización que sea de su agrado.

# Ajustar el volumen de los tonos de teclas

En el modo inactivo, pulse la tecla de volumen hacia arriba o hacia abajo y ajuste el volumen de los tonos de las teclas. France de la barra de herramientas<br>
Sus widgets que desee agregar<br>
Dersonalización del tel<br>
información de ayuda<br>
Dersonalización que sea de su<br>
der a la información útil sobre<br>
de herramientas de widgets.<br>
Ten el modo ina 2. Seleccione se telefóno a de bramientas de versa encia la izquierda o hacia la de vidgets.<br>
3. Seleccione los widgets que desee agregar<br>
a la barra de herramientas de widgets y<br>
a la barra de herramientas de widgets y<br>

### Ajustar la intensidad de la vibración en la pantalla táctil

Puede ajustar la intensidad de la vibración cuando pulsa la pantalla del teléfono.

- 1. En el modo inactivo, pulse la tecla de volumen.
- 2. Seleccione **Vibración** y pulse la tecla de volumen para ajustar la intensidad de la vibración. miensidad de la vibración de la vibración de la vibración de la vibración de la vibración de la vibración de la vibración de la vibración de la vibración de la vibración de la vibración de la vibración de la vibración de l Puede ajustar la intensidad de la vibración<br>
1. En el modo inactivo, pulse la teléfono.<br>
2. Seleccione una melodía de la lista y, tuego,<br>
2. Seleccione Intensidad de de volumen para ajustar la intensidad de de volumen par

# Cambiar al Perfil Silencio o salir de él

En el modo inactivo, seleccione **Teclado** y mantenga pulsada # para poner el teléfono en modo Silencio o salir de él.

### Cambiar la melodía

1. En el modo de menús, seleccione **Ajustes** → **Perfiles del teléfono**.

- 2. Seleccione » junto al perfil que está usando.
	- Si está utilizando el perfil Silencio o Fuera de línea, no tendrá permiso para cambiar la melodía.
- 3. Seleccione **Tono de llamada**.
- 4. Seleccione una melodía de la lista y, luego, **Guardar**.
- 5. Seleccione **Guardar**.

Para cambiar a otro perfil, seleccione un perfil de la lista.

## Seleccionar un fondo de pantalla (modo inactivo)

- 1. En el modo de menús, seleccione **Ajustes** → **Pantalla e iluminación** → **Fondo de pantalla**.
- 2. Desplácese hacia la derecha o hacia la izquierda hasta una imagen.
- 3. Seleccione **Definir**.

### Seleccionar un color de tema (modo de menús)

- 1. En el modo de menús, seleccione **Ajustes** → **Pantalla e iluminación** → **Mi tema**.
- 2. Seleccione una combinación de colores.
- 3. Seleccione **Guardar**.

### Bloquear el teléfono

- 1. En el modo de menús, seleccione **Ajustes** → **Seguridad**.
- 2. Seleccione **Activado** en **Bloqueo del teléfono**.
- 3. Introduzca una nueva contraseña de 4 a 8 dígitos y seleccione **Confirmar**.
- 4. Vuelva a introducir la nueva contraseña y seleccione **Confirmar**.
	- La primera vez que acceda a un menú que requiera contraseña, se le indicará que cree y confirme una contraseña.
- Samsung no se responsabiliza por cualquier pérdida de contraseñas o información privada u otros daños causados por el software ilegal. France de la desbloque de la desbloque de la desbloque de la desbloque de la desbloque de la desbloque de la desbloque de la desbloque de la desbloque de la desbloque de la desbloque de la desbloque de la desbloque de la

# Desbloquear la pantalla táctil mediante el desbloqueo inteligente

Al dibujar un carácter específico en la pantalla táctil bloqueada, puede desbloquear la pantalla solamente, desbloquearla y realizar una llamada a un número de marcación rápida o desbloquearla e iniciar una aplicación. Para configurar un carácter para el desbloqueo inteligente: 1. En el modo de menús, seleccione Ajustes → Contra de preguera de aceda a un menú<br>
2. Seleccione una combinación → Mi tema.<br>
2. Seleccione Guardar.<br>
3. Seleccione Guardar.<br>
5. Seleccione Guardar.<br>
5. Seleccione Guardar.<br>

- 1. En el modo de menús, seleccione **Ajustes** → **Desbloqueo inteligente**.
- 2. Seleccione **Activado** en **Desbloqueo por trazos**.
- 3. Seleccione una opción de desbloqueo.
- 4. Seleccione un número de marcación rápida para marcar o una aplicación para iniciar (si es necesario).
- 5. Seleccione un carácter para la función de desbloqueo inteligente.
- 6. Seleccione la tecla Atrás (si es necesario).
- 7. Seleccione **Guardar**.

# <span id="page-32-0"></span>Uso de las funciones básicas de llamadas

Aprenda a realizar o responder llamadas y a utilizar las funciones básicas de llamadas.

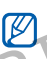

Durante una llamada, el teléfono bloquea automáticamente la pantalla táctil para evitar introducir texto accidentalmente. Para desbloquearla, mantenga pulsado [Bloquear]. Aprenda a realizar o responde<br>
a utilizar las funciones básicas<br>
o una aplicación para iniciar<br>
Contente de Mathématica entre la pant<br>
desbloquearla, mantenga<br>
conteligente.<br>
a tecla Atrás (si es necesario).<br> **EL EL EL EL** CONSideration a Constitution de desbloques de la mateixa de la mateixa de la mateixa de la mateixa de la mateixa de la mateixa de la mateixa de la mateixa de la mateixa de la mateixa de la mateixa de la mateixa de la matei

# Realizar una llamada

- 1. En el modo inactivo, seleccione **Teclado** e introduzca el código de área y el número de teléfono.
- 2. Pulse [-] para marcar el número.
- 3. Para finalizar una llamada, pulse  $\lceil \frac{1}{2} \rceil$ .

### Responder una llamada

- Cuando reciba una llamada, pulse  $[-]$ .
- Para finalizar una llamada, pulse  $[\bar{\mathbb{R}}]$ .

## Ajustar el volumen

Para ajustar el volumen durante una llamada, pulse la tecla de volumen hacia arriba o hacia abajo.

## Usar la función de altavoz

- 1. Durante una llamada, seleccione **Altavoz** → **Sí** para activar el altavoz.
- 2. Para volver a utilizar el auricular, pulse **Altavoz** nuevamente.

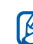

En entornos ruidosos, es posible que tenga dificultad para escuchar las llamadas mientras utiliza la función del altavoz. Utilice el modo de teléfono normal para un mejor funcionamiento. 2. Para finalizar una llamada, pulse [<sup>-</sup><sub>0</sub>-].<br>
A la toma multifunción, podrá realizar llamadas<br>
A justar el volumen<br>
Para ajustar el volumen<br>
Para ajustar el volumen durante una llamada, pulse comercial de volumen hacia

# Usar los auriculares

Cuando conecte los auriculares suministrados a la toma multifunción, podrá realizar llamadas y responderlas:

- Para volver a marcar el último número, mantenga pulsado el botón de los auriculares y, luego, manténgalo pulsado nuevamente. Francese de Cointe de la conditione de la condition de la condition de la condition de la condition de la condition de la condition de la condition de la condition de la condition de la condition de la condition de la cond
	- Para responder una llamada, pulse el botón de los auriculares.
	- Para finalizar una llamada, mantenga pulsado el botón de los auriculares.

# <span id="page-33-0"></span>Envío y visualización de mensajes

Aprenda a enviar o ver mensajes de texto (SMS), multimedia (MMS) o de correo electrónico.

### Enviar un mensaje de texto o multimedia

- 1. En el modo de menús, seleccione **Mensaje** → **Crear mensaje** → **Mensaje**.
- 2. Seleccione **Toque para añadir un destinat...** → **Introducir manualmente**.
- 3. Introduzca un número de destinatario y seleccione **Finalizado**.
- 4. Seleccione **Tocar para añadir texto**.
- 5. Introduzca el texto del mensaje y seleccione **Finalizado.** M Introducción de texto. Si desea enviar el mensaje como mensaje de texto, avance al paso 7. Si desea adjuntar contenido multimedia, continúe con el paso 6. oque para añadir un destinat...<br>
2. Seleccione Toque para añ<br>
manualmente.<br>
número de destinatario<br>
Finalizado.<br>
ocar para añadir texto.<br>
texto del mensaje y seleccione<br>
lectrónico y seleccione Tell<br>
texto del mensaje y se Crear mensaje -> Mensaje.<br>
2. Seleccione Toque para añadir un destinata... a httroductri manualmente.<br>
2. Seleccione Toque para añadir un destinatario destinata... Introductri manualmente.<br>
3. Introductri and direction and
- 6. Seleccione **Añadir elemento multimedia** y agregue un elemento.
- 7. Seleccione **Enviar** para enviar el mensaje.

### Enviar un correo electrónico

- 1. En el modo de menús, seleccione **Mensaje** → **Crear mensaje** → **Email**.
- 2. Seleccione **Toque para añadir un destinata...** → **Introducir manualmente**.
- 3. Introduzca una dirección de correo electrónico y seleccione **Finalizado**.
- 4. Seleccione **Toque para añadir asunto**.
- 5. Introduzca el asunto del mensaje y seleccione **Finalizado**.
- 6. Seleccione **Tocar para añadir texto**.
- 7. Introduzca el texto del correo electrónico y seleccione **Finalizado**.
- 8. Seleccione **Añadir archivos** y adjunte un archivo (si es necesario).
- 9. Seleccione **Enviar** para enviar el mensaje.

### <span id="page-35-0"></span>Introducción de texto

Cuando introduzca texto, puede cambiar el modo de introducción:

- Para cambiar a mayúsculas o minúsculas, o para pasar al modo Numérico o de Símbolo, seleccione **T9Ab** en la parte inferior central de la pantalla. Según la región donde resida, es posible que pueda acceder a un modo de escritura de texto para su idioma específico.
- Para introducir texto en modo T9, seleccione **T9**.
- Para pasar al modo Símbolo, seleccione ... Introduzca el texto en uno de los siguientes modos:

### Modo Función

Seleccione la tecla virtual que corresponda hasta que aparezca en la pantalla el carácter que desee.

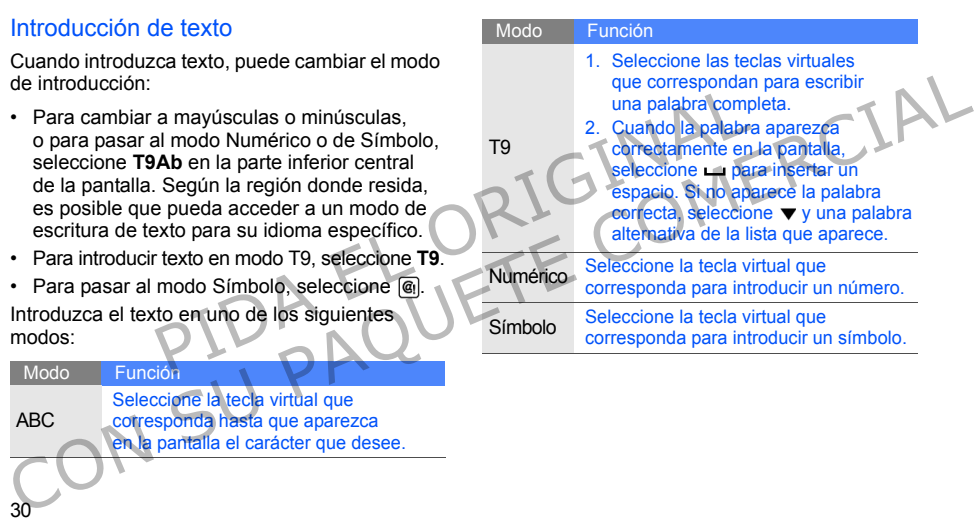

30

ABC
#### Ver mensajes de texto o mensajes multimedia

- 1. En el modo de menús, seleccione **Mensaje** → **Buzón de entrada**.
- 2. Seleccione un mensaje de texto o multimedia.

#### Ver un mensaje de correo electrónico

- 1. En el modo de menús, seleccione Mensaie **Correo**.
- 2. Seleccione una cuenta.
- 3. Seleccione **Descargar**.
- 4. Seleccione un correo electrónico o un encabezado.
- 5. Si seleccionó un encabezado, seleccione **Recuperar** para ver el cuerpo del correo electrónico. 1. En el modo de menús, seleccione Mensaje de la función agenda.<br>
2. Seleccione un mensaje de texto o multimedia.<br>
2. Seleccione un mensaje de correo electrónico de la función agenda.<br>
2. Seleccione Technolo de menús, sel

## Adición y búsqueda de contactos

Aprenda los aspectos básicos del uso de la función agenda.

#### <span id="page-36-0"></span>Agregar un nuevo contacto

- 1. En el modo inactivo, seleccione **Teclado** e introduzca el número de teléfono.
- 2. Seleccione → **Añadir a Agenda** → **Nuevo**. e la funcion agenda.<br>
Intrada.<br>
n mensaje de texto o multimedia.<br>
Agregar un nuevo contactivo, selección e introduzca el número de la funcion de la funcion de la funcion de la funcion de la funcion de la funcion de la fun
	- 3. Seleccione **Teléfono** o **SIM**.
	- 4. Introduzca la información del contacto.
	- 5. Seleccione **Guardar** para agregar el contacto a la memoria.

#### Buscar un contacto

- 1. En el modo de menús, seleccione **Contactos**.
- Seleccione el campo de búsqueda. introduzca las primeras letras del nombre que desea buscar y seleccione **Finalizado**. También puede arrastrar **para seleccionar** la primera letra del nombre. Campo de búsqueda,<br>
Se primeras letras del nombre<br>
de arrastrar l'para seleccionar de longrafías y grabar videos.<br>
de arrastrar l'para seleccionar de l'ontacto de contacto de contacto de contacto de contacto de contacto de CONTROLLED EN CONTROLLED AND CONTROLLED ACCORDING ACCORDING ACCORDING ACCORDING ACCORDING ACCORDING ACCORDING ACCORDING ACCORDING ACCORDING ACCORDING ACCORDING ACCORDING ACCORDING ACCORDING ACCORDING ACCORDING ACCORDING AC
- 3. Seleccione el nombre del contacto de la lista de búsqueda.
	- Cuando haya encontrado el contacto, puede:
	- Llamar al contacto al seleccionar →
		- Editar la información de contacto al seleccionar **Editar**

## Uso de las funciones básicas

#### de la cámara

Aprenda los aspectos básicos para tomar fotografías y grabar vídeos.

## Tomar fotografías

- En el modo inactivo, pulse [ ] para encender la cámara.
- 2. Gire el teléfono hacia la izquierda para obtener una vista horizontal.
- Enfoque el objetivo con la cámara y realice los ajustes necesarios.
	- Para ajustar el tiempo de espera antes de tomar una fotografía, seleccione ...
	- $\cdot$  Para ajustar la exposición, seleccione  $\mathbb Z$ .
- 4. Pulse [[o]] para tomar la fotografía. La fotografía se guarda automáticamente. Después de tomar fotografías, seleccione  $\Box$ para verlas.

#### <span id="page-38-0"></span>Ver fotografías

En el modo de menús, seleccione **Mis archivos** → **Imágenes** → **Mis fotos** → un archivo de fotografía.

Para acercar o alejar la imagen:

• Mantenga pulsada la pantalla. Cuando aparezca , deslácese hacia arriba o hacia abajo. Para salir de la pantalla de zoom, pulse la tecla Atrás. Seleccione (m. 1997)<br>
Seleccione (m. 1997)<br>
Seleccione (m. 1997)<br>
Seleccione (m. 1997)<br>
Seleccione (m. 1997)<br>
Seleccione (m. 1997)<br>
Seleccione (m. 1997)<br>
Seleccione (m. 1997)<br>
Seleccione (m. 1997)<br>
Seleccione (m. 1997)<br>
Se Imágenes → Mis fotos → un archivo de fotografía.<br>
Para arcercar o alejar la imagen:<br>
Conseign:<br>
Conseign:<br>
Para ajustar el tiempo de espera antes<br>
aparazza as dels antalla a bandala abaido de grabación, seleccione Mara<br>
P

## Grabar vídeos

- 1. En el modo inactivo, pulse [ a] para encender la cámara.
- 2. Seleccione o para pasar al modo de grabación.
- 3. Gire el teléfono hacia la izquierda para obtener una vista horizontal.
- 4. Enfoque el objetivo con la cámara y realice los ajustes necesarios.
	- Para cargar el modo de grabación, seleccione m.
	- Para ajustar el tiempo de espera antes de iniciar la grabación, seleccione ...
	- Para ajustar la exposición, seleccione 2.
- 5. Pulse [  $\sigma$ ] para comenzar la grabación.
- 6. Pulse **o** [  $\overline{0}$  |  $\overline{0}$  ] para detener la grabación. El vídeo se guarda automáticamente.

Después de grabar vídeos, seleccione  $\Box$ para verlos.

#### Ver vídeos

En el modo de menús, seleccione **Mis archivos** → **Vídeos** → **Mis clips de vídeo** → un archivo de vídeo.

## Reproducción de música

Aprenda a escuchar música mediante el reproductor de música o la radio FM.

#### Usar la radio FM

- 1. Conecte los auriculares suministrados a la toma multifunción del teléfono.
- 2. En el modo de menús, seleccione **Radio FM**.
- 3. Seleccione **Sí** para comenzar la sintonización automática.
	- La radio busca y guarda automáticamente las emisoras de radio disponibles.
- 

34

La primera vez que encienda la radio FM, se le indicará que comience la sintonización automática.

4. Controle la radio FM con los siguientes iconos:

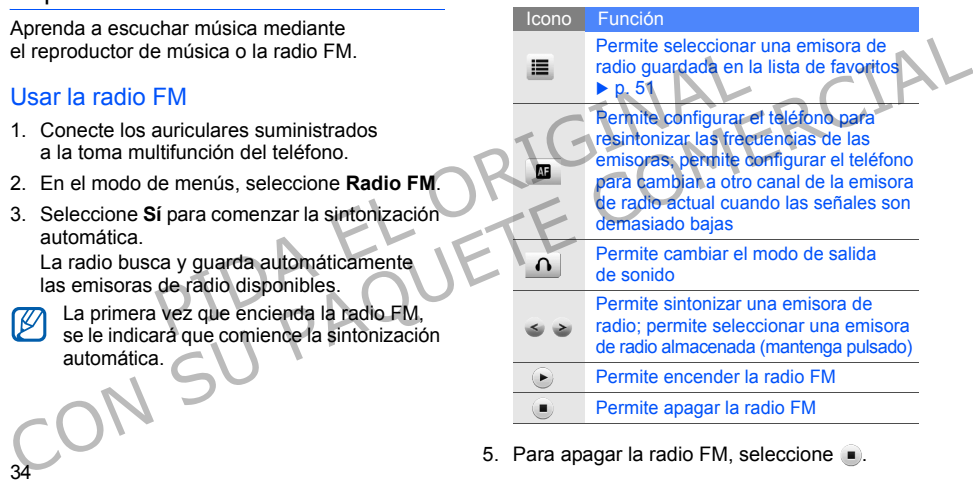

5. Para apagar la radio FM, seleccione .

#### Escuchar archivos de música

Primero, transfiera los archivos a su teléfono o a su tarjeta de memoria:

- Descargue los archivos de la red inalámbrica.  $\blacktriangleright$  p. 36
- Descargue los archivos desde un PC con el programa opcional Samsung PC Studio.  $\triangleright$  p. 49
- Reciba los archivos mediante Bluetooth.  $\blacktriangleright$  p. 54
- Copie los archivos a la tarjeta de memoria.  $\blacktriangleright$  p. 49
- Sincronice con el Reproductor de Windows Media 11.  $\triangleright$  p. 50

Después de transferir los archivos de música al teléfono o tarieta de memoria:

- 1. En el modo de menús, seleccione **Reproductor de música**.
- 2. Seleccione una categoría de música un archivo de música.
- 3. Controle la reproducción con los siguientes iconos:

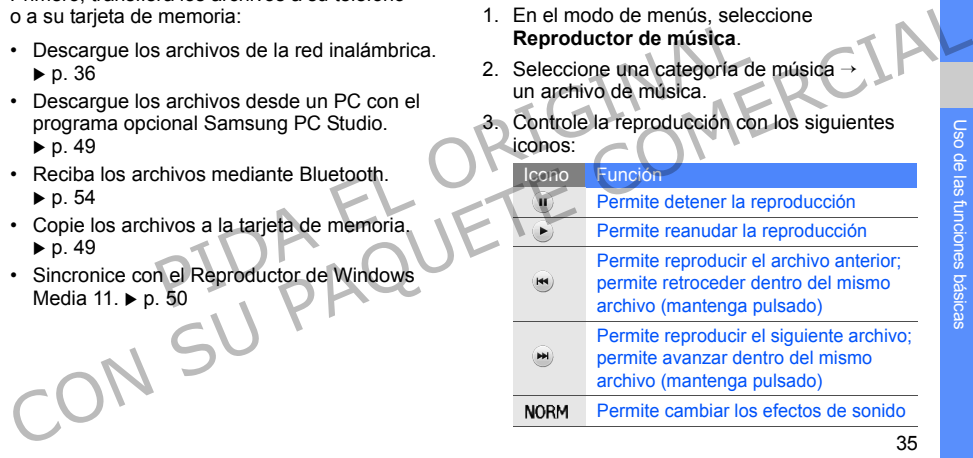

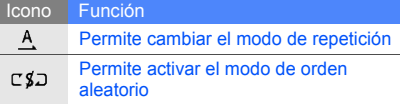

## Navegación en la Web

Aprenda a acceder a sus páginas web preferidas y añadirlas como favoritas.

36

- Es posible que reciba cargos adicionales si accede a la Web o descarga contenido multimedia.
- Es posible que el menú del navegador se denomine de otra manera según el proveedor de servicios. en la Web<br>
en la Web<br>
en la Web<br>
der a sus páginas web preferidas<br>
le que reciba cargos adicionales<br>
le que el menú del navegador<br>
line de otra manera según<br>
line de otra manera según<br>
dor de servicios.<br>
<br>
line de otra man CONTRESSED DE CONTRESSED DE CONTRESSED DE CONTRESSED DE CONTRESSED DE CONTRESSED DE CONTRESSED DE CONTRESSED DE CONTRESSED DE CONTRESSED DE CONTRESSED DE CONTRESSED DE CONTRESSED DE CONTRESSED DE CONTRESSED DE CONTRESSED
	- Los iconos disponibles pueden variar según la región o el proveedor de servicios.

## <span id="page-41-0"></span>Navegar por páginas web

- 1. En el modo de menús, seleccione **Internet** → **Inicio** para abrir la página principal de su proveedor de servicios.
- 2. Navegue por páginas web con los siguientes iconos:

#### Icono Función

- Permite avanzar o retroceder en las páginas web
- Permite detener la carga de una página web
- Permite actualizar la página web actual
	- Permite cambiar el modo de vista
- Permite abrir la lista de favoritos guardados
	- Permite cambiar la página web para obtener una vista horizontal
	- Permite acceder a la lista de opciones de navegación

#### Agregar sus sitios web preferidos como favoritos

- 1. En el modo de menús, seleccione **Internet** → **Favoritos**.
- 2. Seleccione **Añadir**.
- 3. Introduzca la dirección web (URL) y el título de la página.
- 4. Seleccione **Guardar**.

#### Descargar archivos multimedia

Aprenda a buscar, explorar, comprar y descargar los archivos multimedia en el teléfono. Los archivos disponibles dependen del proveedor de servicios. Francisco en Internet de Constantino de Service de Service de Service de Service de Service de Service de Service de Service de Service de Service de Service de Service de Service de Service de la región de proveedor de se 1. En el modo de menús, seleccione **Internet**<br> **Exvoritos.**<br>
2. Seleccione Añadir.<br>
2. Seleccione Añadir.<br>
2. Seleccione Añadir.<br>
2. Conservedor de servicios.<br>
2. denotione Añadir.<br>
2. de la páglina.<br>
4. Seleccione Guarda

En el modo de menús, seleccione **Descargas**.

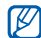

Es posible que esta función no esté disponible en función de la región o el proveedor de servicios.

## Uso de los servicios de Google

Aprenda a utilizar los distintos servicios de Google.

- Es posible que algunos servicios no estén disponibles según la región o el proveedor de servicios.
	- Los pasos que debe seleccionar para usar esta función pueden variar según la región o el proveedor de servicios.

## Conectarse a Google Search

- 1. En el modo de menús, seleccione **Google** → **Buscar**.
- 2. Introduzca la palabra clave en el campo de búsqueda.

#### Conectarse a Google Mail

- 1. En el modo de menús, seleccione **Google** → **Correo electrónico**.
- 2. Configure una cuenta de Google e inicie sesión.
- 3. Envíe o reciba correos electrónicos.

#### Conectarse a Google Maps

Para buscar el mapa:

- 1. En el modo de menús, seleccione **Google Mapas**.
- 2. Desplácese por el mapa.
- 3. Acerque o aleje la imagen de la ubicación que desee.

Para buscar una ubicación específica:

- 1. En el modo de menús, seleccione **Google** → **Mapas**.
- 2. Seleccione **Menú** → **Buscar en el mapa** y escriba la dirección o la categoría del negocio. Para obtener instrucciones a fin de llegar a un destino específico: A contra de Google e inicie<br>
a correos electrónicos.<br>
Para obtener instrucciones a fi<br>
e menús, seleccione Google<br>
Para obtener instrucciones a fi<br>
Para obtener instrucciones a fi<br>
Para obtener instrucciones a fi<br>
Para ob Configure una cuenta de Google e inicial<br>
sesión.<br>
SENVICO reciba correos electrónicos.<br>
SENVICO reciba correos electrónicos.<br>
Para obterior instrucciones a fin de llegar<br>
Para buscar el mapa.<br>
Para buscar el mapa.<br>
Ten e
	- 1. En el modo de menús, seleccione **Google** → **Mapas**.
	- 2. Seleccione Menú → **Cómo llegar**.
	- Introduzca la dirección de la ubicación inicial y de la ubicación final.
	- 4. Seleccione **Mostrar indicaciones** para verla en el mapa.

# Uso de funciones avanzadas Aprenda sobre las capacidade<br>
de llamada del teléfono.<br>
Vanza del sobre las capacidade<br>
Vanza del sobre la lamada del teléfono.<br>
Vanza del sobre la lamada per perdida:<br>
El teléfono mostrará en la pan<br>
perdida:<br>
El teléfono FUNCIONES<br>
COMERCIAL Aprenda sobre las capacidades adicionales<br>
COMERCIAL Ver y marcar lamadas perdidas.<br>
Aprenda a realizar operaciones avairzadas y a<br>
utilizar funciones adicionales (el teléfono movil.<br>
Perdidas.<br>
Perdid

 Aprenda a realizar operaciones avanzadas y a utilizar funciones adicionales del teléfono móvil.

## Uso de las funciones avanzadas de llamada

Aprenda sobre las capacidades adicionales de llamada del teléfono.

## Ver y marcar llamadas perdidas

El teléfono mostrará en la pantalla las llamadas perdidas. Para marcar el número de una llamada perdida:

- 1. Seleccione la llamada perdida que desea marcar del widget de alertas de eventos.
- 2. Pulse  $[-]$  para marcar.

#### Llamar a un número marcado recientemente

- 1. En el modo inactivo, pulse  $[-]$  para mostrar una lista de los números recientes.
- 2. Seleccione el número que desee y, luego, seleccione  $\blacksquare$  o pulse  $\blacksquare$  para marcar.

#### Colocar una llamada en espera o recuperar una llamada en espera

Seleccione **Espera** para colocar una llamada en espera o seleccione **Recup.** para recuperar una llamada en espera. Valencia de la marca de la mandiale de la mandiale de la mandiale de la mandiale de la mandiale de la mandiale de la mandiale de la mandiale de la mandiale de la mandiale de la mandiale de la mandiale de la mandiale de la 1. En el modo inactivo, pulse [---] para mostrarion divene durante una llamada:<br>
2. Seleccione el número que desex y, luego,<br>
seleccione l'o pulse [---] para marcar.<br>
Seleccione l'o pulse [---] para marcar.<br>
Colocar una ll

#### Marcar un segundo número

Si la red permite esta función, puede marcar otro número durante una llamada:

- 1. Seleccione **Espera** para colocar la primera llamada en espera.
- Introduzca el segundo número para marcar  $v$  pulse  $[-1]$ .
- 3. Seleccione **Cambiar** para alternar entre las dos llamadas.
- 4. Para finalizar la llamada en espera, seleccione **En espera** y pulse [ $\frac{1}{2}$ ].
- 5. Para finalizar la llamada actual, pulse  $\lceil \frac{1}{2} \rceil$ .

#### Responder una segunda llamada

Usted puede responder una segunda llamada entrante si su red admite esta función:

- 1. Pulse  $\lceil \cdot \cdot \cdot \rceil$  para responder la segunda llamada. La primera llamada se coloca automáticamente en espera.
- 2. Seleccione **Cambiar** para alternar entre las llamadas.

## Realizar una llamada de grupo (llamada multiconferencia)

- 1. Llame a la primera persona que quiere agregar a la llamada multiconferencia.
- 2. Cuando esté conectado con la primera persona, llame a la segunda. La primera persona se coloca automáticamente en espera.
- 3. Cuando esté conectado con la segunda persona, seleccione **Enlazar**.
- 4. Repita los pasos 2 y 3 para agregar más personas (si es necesario).
- 5. Para finalizar la llamada multiconferencia, pulse  $[\nabla \cdot]$ .

## Llamar a un número internaciona

- 1. En el modo inactivo, seleccione **Teclado** y mantenga pulsado **0** para insertar el carácter **+**.
- 2. Introduzca el número completo que desee marcar (código de país, código de área y número telefónico) y, luego, pulse [ ] para marcar. Pulse [To-].<br>
and a se coloca automáticamente<br>
ambiar para alternar entre<br>
ambiar para alternar entre<br>
alternar entre del manda de grupo (llamada<br>
el manda de grupo (llamada<br>
pulse de manda pulse de manda pulse de país, có Futurale si su red admitte esta tunción:<br>
1. Pulse [<del>ma</del>] para responder la segunda llamada.<br>
La primera llamada se coloca automáticamente<br>
en espera.<br>
2. Seleccione **Cambiar** para alternar entre de la mode inactivo, sele

## Llamar a un contacto desde la agenda

Puede llamar a números directamente desde la agenda mediante los contactos agendados.  $\blacktriangleright$  p. 31

- 1. En el modo de menús, seleccione **Contactos**.
- 2. Seleccione el contacto deseado.
- 3. Seleccione **N** junto al número que desea marcar  $\rightarrow$   $\blacksquare$

#### Rechazar una llamada

Para rechazar una llamada entrante, pulse  $\lceil \cdot \cdot \cdot \rceil$ . La persona que llama escuchará un tono de ocupado.

Para rechazar las llamadas de algunos números automáticamente, utilice la función de rechazo automático. Para activar el rechazo automático y configurar una lista de rechazados: Salamadas de algunos números<br>
e, utilice la función de rechazo<br>
la activar el rechazo automático de agenda<br>
lista de rechazo automático<br>
lista de rechazo automático<br>
seccione Ajustes<br>
Seccione Aistes<br>
Rechazo automático<br>
c La persona que llama escuchará un tono de ocupado.<br>
Para rechazar las llamadas de algunos números<br>
automático Para activar el rechazo automático<br>
y configurar una lista de rechazo automático<br>
y configurar una lista de rec

- 1. En el modo de menús, seleccione **Ajustes Aplicaciones** → **Llamar** → **Todas las llamadas** → **Rechazo automático**.
- 2. Seleccione **Activado** en **Activación**.
- 3. Seleccione **Añadir número** en **Lista de rechazados**.
- 4. Seleccione el campo de introducción de número.
- 5. Introduzca el número que desea rechazar y seleccione **Finalizado** → **Guardar**.
- 6. Repita los pasos 3 a 5 para agregar más números.
- 7. Seleccione las casillas de verificación que se encuentran junto al número.
- 8. Seleccione **Guardar**.

Uso de las funciones avanzadas de agenda

Aprenda a crear tarjetas de contacto, configurar números favoritos y crear grupos de contactos.

## Crear una tarjeta de contacto

- 1. En el modo de menús, seleccione **Contactos**.
- 2. Seleccione **Más** → **Mi tarjeta de contacto**.
- 3. Introduzca sus datos personales y seleccione **Guardar**.
- 

Puede enviar su tarieta de presentación al adjuntarla a un mensaje, enviarla por correo electrónico o transferirla mediante la función inalámbrica Bluetooth.

#### Configurar los números favoritos

- 1. En el modo de menús, seleccione **Contactos**.
- 2. Seleccione el menú desplegable **Contactos** y seleccione **Favoritos**.
- 3. Seleccione **Añadir**.
- 4. Seleccione un contacto.

Se guardó el contacto con ese número de favorito.

- 
- Para llamar a este contacto, puede mantener pulsado el número asignado en la pantalla de marcación.
- Los primeros 5 números favoritos se asignarán a los contactos favoritos (a) en la barra de herramientas de widgets.

## Crear un grupo de contactos

Al crear un grupo de contactos, puede asignar nombres de grupo, melodías, fotografías de identificador de llamada y distintos tipos de vibración a cada grupo o enviar mensajes o correos electrónicos a todo el grupo. Primero, cree el grupo: Favoritos.<br>
Favoritos.<br>
Favoritos.<br>
Tandir.<br>
a de identificador de llamada y de<br>
n contacto.<br>
n contacto con ese número de<br>
contacto con ese número de<br>
r pulsado el número asignado en el propositivo de menús, selectrónicos CONSIDERATIVE DE CONSIDERATIVE DE LA SELECCIONE ENTAIRE DE LA SELECCIONE EN CONSIDERATIVE DE LA SELECCIONE EN CONSIDERATIVE DE LA SELECCIONE DE LA SELECCIONE CONSIDERATIVE DE LA SELECCIONE CONSIDERATIVE DE LA SELECCIONE DE

- 1. En el modo de menús, seleccione **Contactos**.
- 2. Seleccione el menú desplegable **Contactos** y seleccione **Grupos**.
- 3. Seleccione **Crear grupo**.
- 4. Asigne un nombre de grupo, una imagen de identificador de llamada, una melodía para el grupo y un tipo de vibración.
- 5. Seleccione **Guardar**.
- 6. Seleccione **Sí** y agregue contactos al grupo (si es necesario).

#### Realizar llamadas o enviar mensajes desde fotografías

El teléfono agrega automáticamente los contactos que utiliza con mayor frecuencia a la lista de contactos con foto. Desde los contactos con foto, puede realizar llamadas o enviar mensajes. Aprenda a crear y utilizar mendios<br>
to. Desde los contactos con foto,<br>
to. Desde los contactos con foto,<br>
amadas o enviar mensajes.<br>
le menús, seleccione **Contac.**<br>
<br> **En el modo de menús, seleccione Contac.**<br>
<br> **PIANTIIIA** El teléfono agrega automáticamente los contactos<br>
que utilizar mensajes nuevos<br>
contactos con mayor frecuencia a la laista de Monda a crear utilizar mensajes.<br>
contactos con foto.<br>
puede realizar llamadas o enviar mensajes

- 1. En el modo de menús, seleccione **Contac. con foto**.
- 2. Seleccione un contacto con foto.
- 3. Seleccione **L** para marcar el número o seleccione **para para enviar un mensaje**.

## Uso de funciones avanzadas de mensajería

Aprenda a crear y utilizar mensajes nuevos y a crear carpetas de mensajes.

## Crear una plantilla de texto

- 1. En el modo de menús, seleccione **Mensaje** → **Plantillas** → **Plantillas de texto**.
- 2. Seleccione **Crear** para abrir una ventana de plantilla nueva.
- 3. Seleccione **Tocar para añadir texto**.
- 4. Introduzca el texto y seleccione **Finalizado**.
- 5. Seleccione **Guardar**.

#### Crear una plantilla multimedia

- 1. En el modo de menús, seleccione **Mensaje** → **Plantillas** → **Plantillas multimedia**.
- 2. Seleccione **Crear** para abrir una ventana de plantilla nueva.
- 3. Cree un mensaje multimedia, con el asunto y los archivos adjuntos que desee, para utilizar como plantilla.  $\triangleright$  p. 29 Francina maintenaire de la plantillas → Plantillas mueva.<br>
Saje multimedia, con el asunto y de la plantilla de abrirá como de mentos, seleccione sa junto a la p<br>
saje multimedia.<br>
2. Seleccione sa junto a la plantilla se
- 4. Seleccione **Guardar**.

#### Insertar plantillas de texto en nuevos mensajes

- 1. Para comenzar un nuevo mensaje, en el modo de menús, seleccione **Mensaje** → **Crear mensaje** → un tipo de mensaje.
- 2. Seleccione **Más** → **Insertar** → **Plantilla de texto**.

#### Crear un mensaje desde una plantilla multimedia

- 1. En el modo de menús, seleccione **Mensaie Plantillas** → **Plantillas multimedia**.
- 2. Seleccione **Not** junto a la plantilla que desea. La plantilla se abrirá como un nuevo mensaje multimedia. Plantillas → Plantillas multimedia.<br>
2. Seleccione Crear para abrir una ventana<br>
de plantillas multimedia.<br>
Concerne presenting dia numerical come also plantillas multimedia.<br>
Concerne multimedia come also plantillas expe

## Crear una carpeta para administrar mensajes

- 1. En el modo de menús, seleccione **Mensaje** → **Mis carpetas**.
- 2. Seleccione **Crear carpeta**.
- 3. Introduzca un nombre de carpeta y seleccione **Finalizado**.

Mueva los mensajes desde una carpeta de mensajes hasta sus carpetas para administrarlas según sus preferencias.

## Uso de las funciones avanzadas de la cámara

Aprenda a tomar fotografías en varios modos y personalizar la configuración de la cámara.

#### Tomar fotografías en el modo Disparo por sonrisa

- 1. En el modo inactivo, pulse [ [ b] para encender la cámara.
- 2. Gire el teléfono hacia la izquierda para obtener una vista horizontal.
- 3. Seleccione → **Disp. sonrisa**.
- 4. Realice los ajustes necesarios.
- 5. Pulse [[ $\delta$ ].

46

6. Enfoque el objetivo con el lente de la cámara. El teléfono reconoce personas en la imagen y detecta las sonrisas. Cuando la persona sonríe, el teléfono toma la fotografía automáticamente. Aprenda a tomar fotografías en varios modos<br>
y personalizar la configuración de la cámara.<br>
Contener una vista horizonía de la cámara.<br>
Tomar fotografías en el modo Disparo<br>
1. En el modo inactivo, pulse [t͡g] para encend

## Tomar una serie de fotografías

- 1. En el modo inactivo, pulse [co] para encender la cámara.
- 2. Gire el teléfono hacia la izquierda para obtener una vista horizontal.
- 3. Seleccione **S** → **Continuo**.
- 4. Realice los ajustes necesarios.
- 5. Mantenga pulsada [do] hasta que se hayan tomado la cantidad de fotografías que desee. Las fotografías se guardan automáticamente. r fotografías en varios modos<br>
configuración de la cámara.<br>
1. Gire el el efóno hacia la izquerda por de la cámara.<br>
1. Realice los ajustes necesa<br>
ano hacia la izquerda para<br>
vista horizontal.<br>
I → Disp. sonrisa.<br>
Ustes

## Capturar fotografías panorámicas

- 1. En el modo inactivo, pulse [jto] para encender la cámara.
- 2. Gire el teléfono hacia la izquierda para obtener una vista horizontal.
- 3. Seleccione **S** → **Panorama**.
- Realice los ajustes necesarios.
- 5. Pulse [  $\text{d}$  ] para tomar la primera fotografía.
- 6. Mueva lentamente el teléfono en la dirección que desee. Al alinear el marco blanco pequeño con **de**, el teléfono toma la próxima fotografía de forma automática.
- 7. Repita el paso 6 para completar la fotografía panorámica.

#### Usar las opciones de la cámara

Antes de tomar una fotografía, seleccione (63 para acceder a las siguientes opciones:

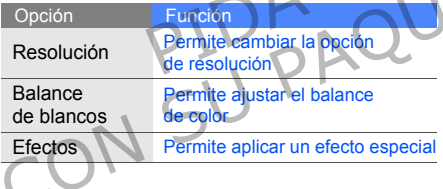

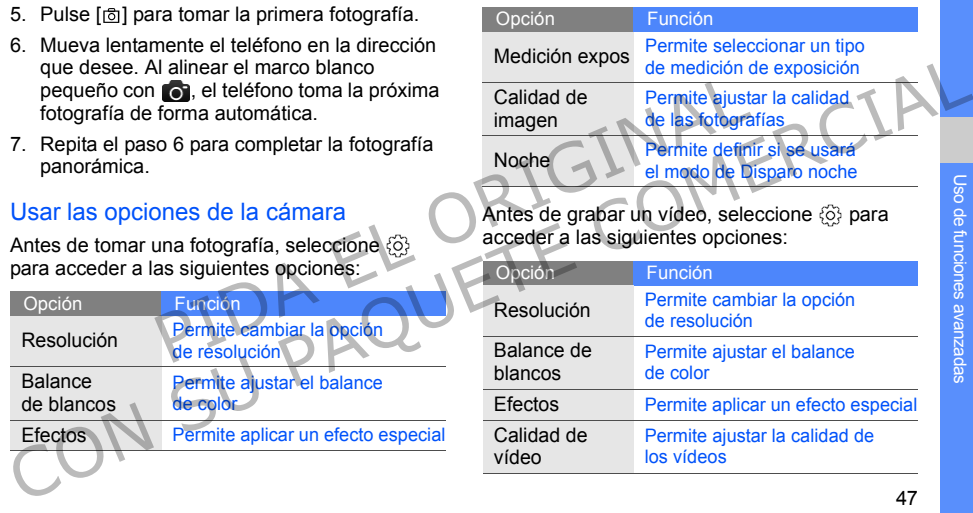

#### Personalizar la configuración de la cámara

Antes de tomar una fotografía, seleccione  $\{\hat{\odot}\}$  →  $\circledS$  para acceder a las siguientes opciones:

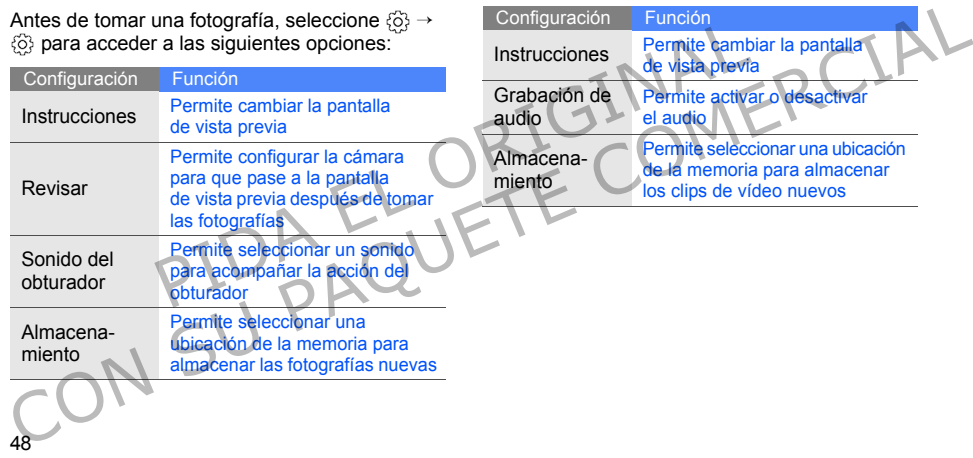

Antes de grabar un vídeo, seleccione ۞ → ۞ para acceder a las siguientes opciones:

Instrucciones Permite cambiar la pantalla

Configuración Función

## Uso de las funciones avanzadas de música

Aprenda a preparar archivos de música, crear listas de reproducción y almacenar emisoras de radio.

#### <span id="page-54-0"></span>Copiar archivos de música mediante Samsung PC Studio

- 1. En el modo de menús, seleccione **Ajustes** → **Teléfono** → **Conexiones de PC** → **Samsung PC studio** o **Almacenamiento masivo** → **Guardar**. Salamacenar emisoras de radio.<br>
Salamacenar emisoras de radio.<br>
Des de música mediante de relation de menús, seleccione Ajustes de radio.<br>
Studio<br>
El effono → Conexiones de menús, seleccione Ajustes de PC → Samsung<br>
Almace
- 2. Con un cable de datos para PC opcional, conecte la toma multifunción del teléfono al ordenador.
- 3. Ejecute el programa Samsung PC Studio y copie los archivos del ordenador al teléfono. Para obtener más información, consulte la ayuda de Samsung PC Studio. Appenda a preparar archivos de música, crear listas<br>
de reproducción y almacenar emisoras de radio.<br>
Copiar archivos de música mediante<br>
Copiar archivos de música mediante<br>
Almacenamiento masivo → Guerdar.<br>
Samsung PC Stu

#### <span id="page-54-1"></span>Copiar archivos de música a una tarjeta de memoria

- 1. Inserte una tarjeta de memoria.
- 2. En el modo de menús, seleccione **Ajustes** → **Teléfono** → **Conexiones de PC** → **Almacenamiento masivo** → **Guardar**.
- Pulse [  $\overline{\circ}$  ] para volver al modo inactivo.
- Con un cable de datos para PC opcional, conecte la toma multifunción del teléfono al ordenador.

Cuando esté conectado, una ventana emergente aparecerá en su ordenador.

- 5. Abra una carpeta para ver los archivos.
- 6. Copie los archivos del ordenador a la tarjeta de memoria.

#### <span id="page-55-0"></span>Sincronizar el teléfono con el Reproductor de Windows Media

- 1. En el modo de menús, seleccione **Ajustes** → **Teléfono** → **Conexiones de PC** → **Reproductor multimedia** → **Guardar**.
- 2. Pulse  $\lceil \frac{1}{2} \rceil$  para volver al modo inactivo.
- 3. Con un cable de datos para PC opcional, conecte la toma multifunción del teléfono a un ordenador que tenga instalado el Reproductor de Windows Media. Francisco Seleccione Agustes → Teproducción.<br>
Transition de PC → Teproducción.<br>
Transition de la data de de Campo de int<br>
Introducción de la data de Reproduccion de la data de Reproduccion de la data de Reproduccion de la

Cuando esté conectado, una ventana emergente aparecerá en su ordenador.

- 4. Abra el Reproductor de Windows Media para sincronizar los archivos de música.
- 5. Edite o escriba el nombre de su teléfono en la ventana emergente (si es necesario).
- Seleccione los archivos de música deseados y arrástrelos a la lista de sincronización.
- 7. Inicie la sincronización.

#### Crear una lista de reproducción

- 1. En el modo de menús, seleccione **Reproductor de música** → **Listas de reproducción**.
- 2. Seleccione **Crear**.
- 3. Seleccione el campo de introducción de texto.
- 4. Introduzca un nombre para la lista de reproducción nueva y seleccione **Finalizado**.
- 5. Para asignar una imagen a una lista de reproducción, seleccione **Toque para editar** y, luego, seleccione una imagen o tome una nueva fotografía. 1. En el modo de menús, seleccione Ajustes → **Reproducción.**<br> **CON SUBÁTOD -> CONEXIONES de PC** -> **CONEXIONES CONEXIONES CONEXIONER CONEXIONER CONEXIONER (CONEXIONER CONEXIONER CONEXIONER (CONEXIONER CONFIDENTIAL CO** 
	- 6. Seleccione **Guardar**.
	- Seleccione la nueva lista de reproducción.
	- 8. Seleccione **Añadir** → **Pistas**.
	- 9. Seleccione los archivos que desee incluir y seleccione **Añadir**.

#### Personalizar la configuración del reproductor de música

- 1. En el modo de menús, seleccione **Reproductor de música**.
- 2. Seleccione **Ajustes**.
- 3. Ajuste la configuración para personalizar el reproductor de música.

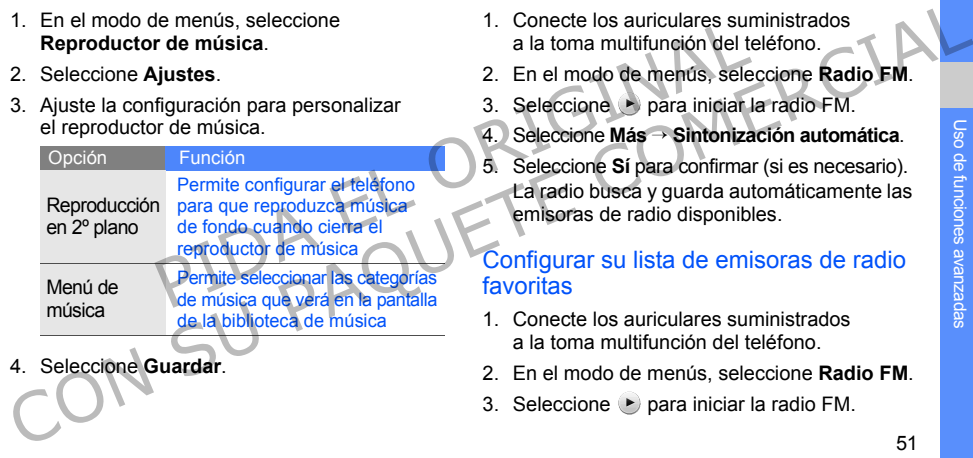

4. Seleccione **Guardar**.

#### Almacenar emisoras de radio de forma automática

- 1. Conecte los auriculares suministrados a la toma multifunción del teléfono.
- 2. En el modo de menús, seleccione **Radio FM**.
- Seleccione para iniciar la radio FM.
- 4. Seleccione **Más** → **Sintonización automática**.
- 5. Seleccione **Sí** para confirmar (si es necesario). La radio busca y guarda automáticamente las emisoras de radio disponibles.

## <span id="page-56-0"></span>Configurar su lista de emisoras de radio favoritas

- 1. Conecte los auriculares suministrados a la toma multifunción del teléfono.
- 2. En el modo de menús, seleccione **Radio FM**.
- 3. Seleccione  $\blacktriangleright$  para iniciar la radio FM.
- 4. Seleccione una emisora de radio para agregar a la lista de favoritos.
- 5. Pulse **Añadir a Favoritos**.

#### Buscar información de música

Aprenda a acceder a un servicio de música en línea y a obtener información sobre las canciones que escucha mientras viaja.

- 1. En el modo de menús, seleccione **Buscar música**.
- 2. Seleccione **Buscar música** para conectarse al servidor.
- 3. Una vez que el teléfono se encuentre registrado correctamente, seleccione o para grabar una parte de la música que desea buscar.

Es posible que algunos proveedores de servicios no brinden este servicio y que la base de datos no tenga información sobre todas las canciones.

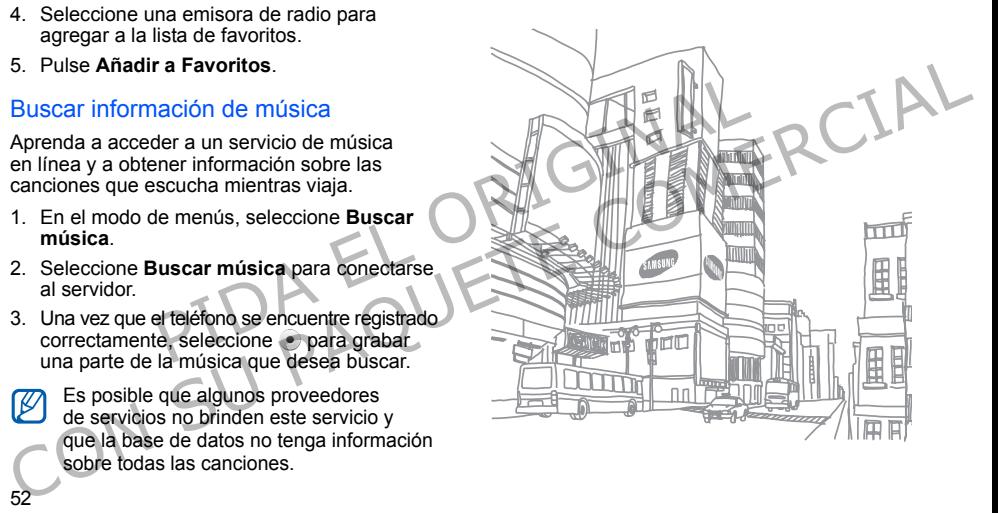

# Uso de herramientas y aplicaciones PIDA EL ORIGINAL CONSIDERED ENTREPTION CONSIDERED ENTREPTION CONSIDERED ENTREPTION CONSIDERED ENTREPTION CONSIDERED ENTREPTION CONSIDERED ENTREPTION CONSIDERED ENTREPTION CONSIDERED ENTREPTION CONSIDERED ENTREPTION OF A DETERMINING BLUEG

 Aprenda a utilizar las herramientas y las aplicaciones adicionales de su teléfono móvil.

## Uso de la función inalámbrica Bluetooth

Aprenda sobre la capacidad de conexión de su teléfono con otros dispositivos inalámbricos para intercambiar datos y utilizar funciones de manos libres.

## Encender la función inalámbrica Bluetooth

- 1. En el modo de menús, seleccione **Bluetooth**.
- 2. Seleccione el círculo del centro para activar la función inalámbrica Bluetooth.
- Para permitir que otros dispositivos puedan localizar su teléfono, seleccione **Ajustes** → **Activado** en **Visibilidad de mi teléfono** → una opción de visibilidad → **Guardar** → **Guardar**.

Si seleccionó **Personalizar**, establezca el plazo de tiempo durante el que desea que su teléfono permanezca visible.

#### <span id="page-59-1"></span>Encontrar y vincularse con otros dispositivos con tecnología Bluetooth

- 1. En el modo de menús, seleccione **Bluetooth** → **Buscar**.
- 2. Seleccione y arrastre el icono del dispositivo al medio.
- 3. Escriba un PIN para la función inalámbrica Bluetooth o el PIN Bluetooth del otro dispositivo, si es que lo tiene, y seleccione **Finalizado**. Cuando el dueño del otro dispositivo introduzca el mismo código o acepte la conexión, se completará la conexión. PRIME CHINE CHINE CHINE CHINE CHINE CHINE CHINE CHINE CHINE CHINE CHINE CHINE CHINE CHINE CHINE CHINE CHINE CHINE CHINE CHINE CHINE CHINE CHINE CHINE CHINE CHINE CHINE CHINE CHINE CHINE CHINE CHINE CHINE CHINE CHINE CHINE 1. En el modo de menús, seleccione **Bluetooth** → 1. Seleccione el archivo o elemento de una de las aplicaciones de teléfono que desea enviar una del se que lo temperatura de interior de las plucaciones de teléfono que des

Es posible que no necesite un PIN según el dispositivo.

#### Enviar datos mediante la función inalámbrica Bluetooth

- 1. Seleccione el archivo o elemento de una de las aplicaciones del teléfono que desea enviar.
- 2. Seleccione **Enviar por** o **Enviar URL mediante** → **Bluetooth** o seleccione **Más** → **Enviar tarjeta de contacto mediante** → **Bluetooth**.

## <span id="page-59-0"></span>Recibir datos mediante la función inalámbrica Bluetooth

- 1. Introduzca el PIN de la función inalámbrica Bluetooth y seleccione **Finalizado** (si es necesario).
- 2. Seleccione **Sí** para confirmar que desea recibir datos del dispositivo (si es necesario).

#### Usar el modo SIM remota

En el modo SIM remota, puede realizar o responder llamadas sólo con el kit de manos libres Bluetooth para vehículos por medio de la tarjeta SIM del teléfono. Ilamadas sólo con el kit de manos libres Bluetooth cuando tenga una emergencia, podrá enviar de foro.<br>
Cuando tenga una emergencia para pedir ayuda<br>
Tera activar el modo SIM remota.<br>
2. Seleccione **Activado en Modo SIM re** 

Para activar el modo SIM remota:

- 1. En el modo de menús, seleccione **Bluetooth** → **Ajustes**.
- 2. Seleccione **Activado** en **Modo SIM remota**.
- 3. Seleccione **Guardar**.

Para utilizar el modo SIM remota, comience la conexión Bluetooth desde un kit de manos libres Bluetooth para automóviles.

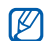

Deberá utilizar un kit de manos libres Bluetooth para automóviles autorizado. Para autorizarlo, seleccione el dispositivo y, luego, seleccione **Autorizar dispositivo**.

## Activación y envío de un mensaje de emergencia

Cuando tenga una emergencia, podrá enviar un mensaje de emergencia para pedir ayuda.

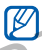

Es posible que esta función no esté disponible en función de la región o el proveedor de servicios.

- 1. En el modo de menús, seleccione **Mensaje** → **Mensajes de emergen...** → **Opciones de envío**. Salaction de la tarjeta SIM del cando tenga una emergencia para automóviles.<br>
PES posible que esta funció en mensaje de emergencia para autorió en función de la región de menús, seleccione Bluetooth de la región de la regi
	- 2. Seleccione **Activado** para activar la función Mensajes de emergencia.
	- 3. Seleccione el campo de destinatario para abrir la lista de destinatarios.
	- 4. Seleccione el campo de introducción del destinatario.
- 5. Introduzca un número de teléfono y seleccione **Finalizado**.
- 6. Seleccione **Aceptar** para guardar los destinatarios.
- 7. Seleccione el menú desplegable **Repetir** y seleccione la cantidad de veces que desea repetir el mensaje de emergencia.
- 8. Seleccione **Guardar** → **Sí**.

Para enviar un mensaje de emergencia, la pantalla táctil y las teclas deben estar bloqueadas. Pulse la tecla de volumen cuatro veces.

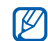

56

Una vez que envíe un mensaje de emergencia, todas las funciones del teléfono se suspenderán hasta que pulse la tecla [Bloquear]. Si pulsa [ $\overline{\circ}$ ], las funciones del teléfono estarán disponibles, pero las teclas permanecerán bloqueadas.

## Activación del rastreador móvil

Cuando alguien inserte una nueva tarjeta SIM en el teléfono, la función de rastreador móvil automáticamente enviará el número del contacto a dos destinatarios para ayudarlo a localizar y recuperar el teléfono. Para activar el rastreador móvil: Francis.<br>
Primeri desplegable **Repetiral de Seperitiva de Seperit de Constitution** de la cantidad de veces que desea<br>
la cantidad de veces que desea<br>
recuperar el teléfono. Para act<br>
mévil:<br> **En el modo de menús, selectio** 6. Seleccione **Aceptar** para guardar<br>
los destinatarios.<br>
Condentarios en el teléfono, la función de restreador móvil<br>
los destinatarios en el confacto en el confacto en el teléfono. El confacto en el confacto en el confa

- 1. En el modo de menús, seleccione **Ajustes** → **Seguridad** → **Rastreador móvil**.
- Introduzca la contraseña y seleccione **Confirmar**.
- 3. Seleccione **Activado** para encender el rastreador móvil.
- 4. Seleccione el campo de destinatario para abrir la lista de destinatarios.
- 5. Seleccione el campo de introducción del destinatario.
- 6. Introduzca un número de teléfono y seleccione **Finalizado**.
- 7. Seleccione **Aceptar** para guardar los destinatarios.
- 8. Seleccione el campo de introducción del destinatario.
- 9. Escriba el nombre del remitente y seleccione **Finalizado**.
- 10.Seleccione **Guardar** → **Aceptar**.

## Realización de llamadas falsas

Puede simular una llamada entrante para salir de reuniones o evitar conversaciones no deseadas. También puede simular que está hablando por teléfono al reproducir una voz grabada. France de Contrat de la contrata de la contrata de la contrata de la contrata de la contrata de la contrata de la contrata de la contrata de la contrata de la contrata de la contrata de la contrata de la contrata de la c

## Realizar una llamada falsa

En el modo inactivo, mantenga pulsada la tecla de volumen hacia abajo.

## Grabar una voz

- 1. En el modo de menús, seleccione **Ajustes** → **Aplicaciones** → **Llamar** → **Llamada falsa** → **Llamada de voz falsa**. Finder de introducción<br>
France de introducción<br>
France de la contrada de voz falsa.<br>
Paplicaciones → Llamada de voz falsa.<br>
Paplicaciones → Llamada de voz falsa.<br>
Paplicaciones → Llamada de voz falsa.<br>
Paplicaciones → Lla
	- 2. Seleccione **Activado** en **Llamada de voz falsa**.
	- 3. Seleccione **Grabación de voz**.
	- Seleccione · para comenzar la grabación.
	- 5. Hable cerca del micrófono.
	- 6. Cuando termine, seleccione ...
	- 7. Pulse la tecla Atrás.
	- 8. Seleccione **Guardar** para configurar la grabación como una respuesta para la llamada falsa.

#### Cambiar el tiempo que debe transcurrir antes de las llamadas falsas

- 1. En el modo de menús, seleccione **Ajustes** → **Aplicaciones** → **Llamar** → **Llamada falsa** → **Temporizador de llamada falsa**. 1. En el modo de menús, seleccione Ajustas → archivos → Sonidos → Mis clips de voz.<br>
Aplicaciones → Lamar → Llamada falsa → 2. Seleccione un archivo.<br>
2. Seleccione una opción y seleccione Guardar.<br>
2. Seleccione una opci
- 2. Seleccione una opción y seleccione **Guardar**.

## Grabación y reproducción de notas de voz el menus, seleccione Ajustes → al cinvos → Condos → Liaman → Liaman → Liamanda falsa →<br>
2. Seleccione un archivo.<br>
Transferimental de la reproducción de notas<br>
Permite de la reproducción de notas<br>
el grabador de voz del t

Aprenda a usar el grabador de voz del teléfono.

#### Grabar una nota de voz

- 1. En el modo de menús, seleccione **Grabadora de voz**.
- Seleccione  $\bullet$  para comenzar la grabación.
- 3. Diga la nota en el micrófono.
- 4. Cuando termine, seleccione ... La nota se guarda automáticamente.

#### Reproducir una nota de voz

- 1. En el modo de menús, seleccione **Mis archivos** → **Sonidos** → **Mis clips de voz**.
- 2. Seleccione un archivo.
- Controle la reproducción con los siguientes iconos:

#### Icono Función

- Permite detener la reproducción
- Permite reanudar la reproducción
- Permite retroceder dentro del mismo archivo (mantenga pulsado)
- Permite avanzar dentro del mismo archivo (mantenga pulsado)

## Edición de imágenes

Aprenda a editar imágenes y a aplicar efectos divertidos.

#### <span id="page-64-0"></span>Aplicar efectos a las imágenes

- 1. En el modo de menús, seleccione **Mis archivos** → **Imágenes** → **Mis fotos** → un archivo de fotografía.
- 2. Seleccione  $\mathbb{Z}$
- 3. Seleccione **Editar** → **Efectos** → una opción de efecto (filtro, estilo, deformar o borroso parcial).
- 4. Seleccione una variación del efecto para aplicar y seleccione **Finalizado**. Para aplicar un efecto borroso a un área específica de la imagen, dibuje un rectángulo y seleccione **Borroso** → **Finalizado**. Aplicar efectos a las imágenes<br>
Aplicar efectos a las imágenes<br>
1. En el modo de menús, seleccione Mis<br>
archivos → Imágenes → Mis fotos →<br>
un archivos → Imágenes → Mis fotos →<br>
un archivos → Imágenes → Mis fotos →<br>
un arc
- 5. Cuando termine, seleccione **Archivos** → **Guardar como**.
- 6. Seleccione una ubicación de la memoria (si es necesario).
- 7. Introduzca un nombre de archivo nuevo para la imagen y seleccione **Finalizado**.

## Ajustar una imagen

- . Abra la imagen que desee editar. Consulte los pasos 1 y 2 en "Aplicar efectos a las imágenes".
- 2. Seleccione **Editar** → **Ajustar** → una opción de ajuste (brillo, contraste o color). Para ajustar la imagen automáticamente, seleccione **Nivelado automático**. a imagen y seleccione Fin<br>
e menús, seleccione Mis<br>
estados → Mis fotos → Mis fotos → Mis fotos → Mis fotos → Mis fotos → La Abra la imagen que desee<br>
Protografía.<br>
Protografía.<br>
Protos → una opcion de<br>
Para ajustar la im
	- 3. Ajuste la imagen como lo desee y seleccione **Finalizado**.
	- 4. Guarde la imagen modificada con un nuevo nombre de archivo. Consulte los pasos 5 a 7 en "Aplicar efectos a las imágenes".

#### Transformar una imagen

- 1. Abra la imagen que desee editar. Consulte los pasos 1 y 2 en "Aplicar efectos a las imágenes".
- 2. Seleccione **Editar** → **Transformar** → **Cambiar tamaño**, **Rotar** o **Girar**.
- 3. Rote o voltee la imagen como desee y seleccione **Finalizado**.

Para ajustar el tamaño de una imagen, seleccione un tamaño y, luego, **Guardar** → **Finalizado**.

4. Guarde la imagen modificada con un nuevo nombre de archivo. Consulte los pasos 5 a 7 en "Aplicar efectos a las imágenes". 2 CH Aplicar<br>
ditar → Transformar →<br>
anão, Rotar o Girar.<br>
Paramaño, Rotar o Girar.<br>
e la imagen como desee<br>
el tamaño de una imagen.<br>
Paramaño de una imagen.<br>
el tamaño de una imagen.<br>
agen modificada con un nuevo el tra

#### Recortar una imagen

- 1. Abra la imagen que desee editar. Consulte los pasos 1 y 2 en "Aplicar efectos a las imágenes".
- 2. Seleccione **Editar** → **Recortar**.
- 3. Dibuje el rectángulo sobre el área que desea recortar y seleccione **Recortar** → **Finalizado**.
- 4. Guarde la imagen modificada con un nuevo nombre de archivo. Consulte los pasos 5 a 7 en "Aplicar efectos a las imágenes". Conciliere de la magnetique de la magnetique de la magnetique de la magnetique de la magnetique de la magnetique de la magnetique de la magnetique de la magnetique de la magnetique de la magnetique de la magnetique de la

#### Insertar una característica visual

- 1. Abra la imagen que desee editar. Consulte los pasos 1 y 2 en "Aplicar efectos a las imágenes".
- 2. Seleccione **Editar** → **Insertar** → una característica visual (marco, imagen, clip art, emoticono o texto).

- 3. Seleccione una función visual, introduzca el texto y seleccione **Finalizado**.
- 4. Mueva o cambie el tamaño de la función visual o del texto y seleccione **Finalizado** o **Aceptar**.
- 5. Guarde la imagen modificada con un nuevo nombre de archivo. Consulte los pasos 5 a 7 en "Aplicar efectos a las imágenes". Exto y seleccione Finalizado<br>
agen modificada con un nuevo<br>
rectos a las imágenes".<br>
Fectos a las imágenes".<br>
El Conecte la toma multifuncional de la toma multifuncional de la toma multifuncional de la toma multifuncional 4. Mueva o cambie el tamaño de la función<br>
visual o del texto y seleccione Finalizado<br>
o Aceptar.<br>
5. Guarde la imagen modificada con un nuevo des são 5 a 7<br>
nombre de archivo. Consulte los pasos 5 a 7<br>
en "Aplicar efect

## Impresión de imágenes

Aprenda a imprimir imágenes mediante una conexión USB o mediante la función inalámbrica Bluetooth.

Para imprimir una imagen con una conexión USB:

- 1. Conecte la toma multifunción del teléfono con una impresora compatible.
- 2. Abra una imagen.  $\triangleright$  p. 33
- 3. Seleccione **Más** → **Imprimir por** → **USB**.
- 4. Configure las opciones de impresión e imprima la imagen.

Para imprimir una imagen mediante la función inalámbrica Bluetooth:

- 1. Abra una imagen.  $\triangleright$  p. 33
- 2. Seleccione **Más** → **Imprimir por** → **Bluetooth**.
- 3. Seleccione una impresora con Bluetooth v conéctela con el teléfono. ► [p. 54](#page-59-1)
- 4. Configure las opciones de impresión e imprima la imagen.

## Carga de fotografías y vídeos para cargar

Aprenda a publicar sus fotografías y vídeos en blogs y sitios web para compartir fotografías.

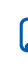

62

**Redes sociales** es posible que no esté disponible en función de la región o el proveedor de servicios.

## Configurar la lista de destinos favoritos

- 1. En el modo de menús, seleccione **Redes sociales**.
- 2. Seleccione **Sí** para configurar la lista de destinos favoritos (si es necesario).
- 3. Seleccione **Aceptar** para confirmar que acepta el Aviso de exención de responsabilidad general.
- - La primera vez que acceda a **Redes sociales**, se le solicitará que confirme.
- Seleccione los destinos que desee agregar y, luego, **Guardar**.

Si seleccionó **Actualizar listas**, los nuevos sitios de destino se agregarán automáticamente a la lista.

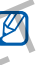

Para modificar la lista de destinos favoritos o para actualizarla, desde la pantalla Comunidades, seleccione **Ajustes** → **Listas preferidas** → **Editar**. imagen.<br>
Cografías y vídeos para<br>
a Seleccione los destinos que acce<br>
luego, Guardar.<br>
Car sus fotografías y vídeos en luego, Guardar.<br>
Si seleccione los destinos que no estinos de destinos de la para compartir fotografías 4. Configure las opciones de impresión<br>
Carga de fotografías y vídeos para<br>
Carga de fotografías y vídeos para<br>
Carga de fotografías y vídeos para<br>
Carga de fotografías y vídeos para<br>
Cargar a complex subject interesting

## Cargar un archivo

Para cargar fotografías y vídeos, debe tener cuentas de sitios web y blogs para compartir fotografías.

1. En el modo de menús, seleccione **Redes sociales**.

- 2. Seleccione **Cargado a la web**.
- 3. Seleccione el destino donde desee realizar la publicación.
- 4. Seleccione **Toque para añadir** → un archivo multimedia.
- 5. Introduzca los detalles de publicación y seleccione **Cargar**.
- 6. Introduzca el Id. de usuario y la contraseña del destino (si es necesario).

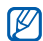

También puede cargar archivos multimedia desde **Cámara** o **Mis archivos**, seleccionando o **Más** → **Cargado a la web**.

#### Ver un archivo

- 1. En el modo de menús, seleccione **Redes sociales**.
- 2. Seleccione un sitio web o blog para ver los archivos.
- 3. Introduzca el Id. de usuario y la contraseña del destino (si es necesario).

#### Personalizar la configuración de Redes sociales

- 1. En el modo de menús, seleccione **Redes sociales**.
- 2. Seleccione **Ajustes**.
- Ajuste la configuración

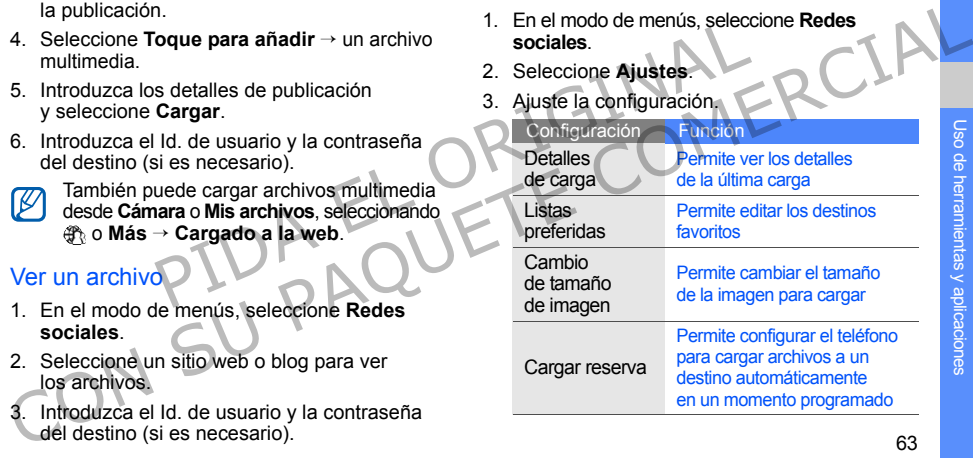

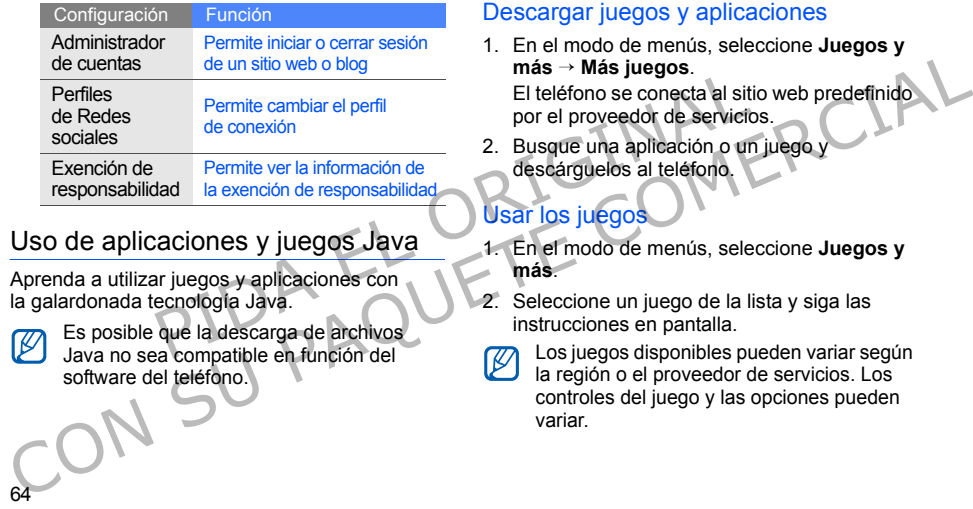

## Uso de aplicaciones y juegos Java

Aprenda a utilizar juegos y aplicaciones con la galardonada tecnología Java.

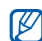

64

Es posible que la descarga de archivos Java no sea compatible en función del software del teléfono.

## Descargar juegos y aplicaciones

- 1. En el modo de menús, seleccione **Juegos y más** → **Más juegos**. El teléfono se conecta al sitio web predefinido por el proveedor de servicios.
- 2. Busque una aplicación o un juego y descárguelos al teléfono.

## Usar los juegos

- 1. En el modo de menús, seleccione **Juegos y más**.
- 2. Seleccione un juego de la lista y siga las instrucciones en pantalla.

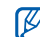

Los juegos disponibles pueden variar según la región o el proveedor de servicios. Los controles del juego y las opciones pueden variar.

#### Iniciar aplicaciones

- 1. En el modo de menús, seleccione **Juegos y más** → una aplicación.
- 2. Seleccione **Más** para acceder a la lista de distintas opciones y configuraciones de la aplicación.

## Sincronización de datos

Aprenda a sincronizar contactos, eventos del calendario, tareas y notas con el servidor web especificado.

#### Crear un perfil de sincronización

- 1. En el modo de menús, seleccione **Sincronizar**.
- 2. Seleccione **Añadir** y especifique los parámetros del perfil.
- 3. Cuando termine, seleccione **Guardar**.

#### Iniciar la sincronización

- 1. En el modo de menús, seleccione **Sincronizar**.
- 2. Seleccione un perfil de sincronización.
- 3. Seleccione **Continuar** para iniciar la sincronización con el servidor web especificado. Processori.<br> **EL ORIGINAL EL ORIGINAL EL ORIGINAL EL ORIGINAL EL ORIGINAL EL ORIGINAL EL ORIGINAL EL ORIGINAL EL ORIGINAL EL ORIGINAL EL ORIGINAL EL ORIGINAL EL ORIGINAL EL ORIGINAL EL ORIGINAL EL ORIGINAL EL ORIGINAL EL O**

Creación y visualización de relojes mundiales

Aprenda a ver la hora en otra región y a configurar los relojes mundiales para que aparezcan en la pantalla. más - una aplicación.<br>
2. Seleccione Más para acceder a la lista<br>
de distintats optiones y configuraciones<br>
de la aplicación.<br>
Continuar para iniciar<br>
de la aplicación de datos<br>
Sincronización de datos<br>
Sincronización de d

## Crear un reloj mundial

- 1. En el modo de menús, seleccione **Reloj mundial**.
- 2. Seleccione **Añadir**.
- 3. Seleccione un huso horario.
- 4. Para configurar la hora de verano, seleccione  $\clubsuit$ .
- 5. Seleccione **Aceptar** para crear el reloj mundial. El reloj mundial está configurado como un segundo reloj.
- 6. Seleccione **Añadir** para añadir más relojes mundiales (paso 3).

#### Agregar un reloj mundial a la pantalla

Con el widget de reloj dual, puede ver relojes con dos zonas horarias distintas en su pantalla.

Una vez que haya creado los relojes mundiales:

- 1. En el modo de menús, seleccione **Reloj mundial**.
- 2. Seleccione **Definir como reloj secundario**.
- 3. Seleccione el reloj mundial que desee agregar.
- 4. Seleccione **Definir**.

## Configuración y uso de alarmas

Aprenda a configurar y controlar alarmas para eventos importantes.

## Configurar una alarma nueva

- 1. En el modo de menús, seleccione **Alarmas**.
- 2. Seleccione **Crear alarma**.
- 3. Defina la información de la alarma.

#### 4. Seleccione **Guardar**.

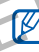

La función de encendido automático activa automáticamente el teléfono y hace sonar la alarma a la hora establecida si el teléfono está apagado. Eloj.<br>
Traditi para añadir más relojes<br>
PIDA EL EN EL EN EL EN EL EN EL EN EL EN EL EN EL EN EL EN EL EN EL EN EL EN EL EN EL EN EL EN EL EN EL EN EL EN EL EN EL EN EL EN EL EN EL EN EL EN EL EN EL EN EL EN EL EN EL EN EL El reloj mundial está configurado como exertidos importantes.<br>
6. Seleccione Añadir para añadir más relojes configurar una altarma rueva.<br>
4. En el modo de menús, seleccione Alarmas.<br>
2. Seleccione Crear alarma.<br>
Con el vi
# <span id="page-72-5"></span>Uso de herramientas y<u>Jso</u> de herramientas y aplicaciones aplicaciones

#### <span id="page-72-1"></span>Detener una alarma

Cuando se active la alarma:

- Arrastre la tapa deslizante hasta **Parar** para detener la alarma sin la función de repetición.
- Arrastre la tapa deslizante hasta **Parar** para detener la alarma con la función de repetición o arrastre la tapa deslizante hasta **Repetición de alarma** para silenciar la alarma durante el período de repetición. Para para el perición.<br>
Para para el perición de la calculad de la calculad de la calculad de la calculad de la calculad de la calculad de la calculad de la calculad de la calculad de la calculad de la calculad de la calcu Arraste la tapa deslizante hasta **Parar** para<br>
detener la alarma sin la función de repetición.<br>
Contraste la tapa deslizante hasta **Parar** para detener a alarma con la función de repetición<br>
de alarma para silenciar la al

## <span id="page-72-0"></span>Desactivar una alarma

- 1. En el modo de menús, seleccione **Alarmas**.
- 2. Seleccione **Desa...** junto a la alarma que desea desactivar.

# <span id="page-72-4"></span><span id="page-72-2"></span>Uso de la calculadora

- 1. En el modo de menús, seleccione **Calculadora**.
- 2. Utilice las teclas que correspondan a la pantalla de la calculadora para realizar operaciones matemáticas básicas.

# <span id="page-72-3"></span>Conversión de monedas o medidas

- 1. En el modo de menús, seleccione **Conversor** → un tipo de conversión.
- Introduzca la divisa o la medida y las unidades en los campos apropiados.

# <span id="page-73-4"></span><span id="page-73-2"></span>Configuración de un temporizador de cuenta atrás

- 1. En el modo de menús, seleccione **Temporizador**.
- 2. Configure el tiempo para efectuar la cuenta atrás.
- 3. Seleccione **Iniciar** para iniciar la cuenta atrás.
- 4. Cuando se termine de contar, arrastre la tapa deslizante hasta **Parar** para detener la alerta. de menús, seleccione<br>
or.<br>
2. Seleccione Iniciar para iniciar<br>
itiempo para efectuar la cuenta<br>
a de vueltas.<br>
iniciar para iniciar la cuenta atrás.<br>
4. Cuando termine, seleccione<br>
externa efectione Rest para borra<br>
sta Pa CONSTRUCTED AND CONSTRUCTED CONSTRUCTED AND CONSTRUCTED THE CONSTRUCTED CONSTRUCTED THE CONSTRUCTED CONSTRUCTED AND CONSTRUCTED AND CONSTRUCTED AND CONSTRUCTED AND CONSTRUCTED AND CONSTRUCTED AND CONSTRUCTED AND CONSTRUCTE

# <span id="page-73-3"></span><span id="page-73-1"></span><span id="page-73-0"></span>Uso del cronómetro

- En el modo de menús, seleccione **Cronómetro**.
- 2. Seleccione **Iniciar** para iniciar el cronómet
- 3. Seleccione **Vuelta** para grabar tiempos de vueltas.
- 4. Cuando termine, seleccione **Parar**.
- 5. Seleccione **Rest** para borrar los tiempos grabados.

68

# Creación de nuevas tareas

- 1. En el modo de menús, seleccione **Tarea**.
- 2. Seleccione **Crear tarea**.
- 3. Introduzca los detalles de la tarea.
- 4. Seleccione **Guardar**.

# Creación de notas de texto

- 1. En el modo de menús, seleccione **Notas**.
- 2. Seleccione **Crear nota**.
- 3. Introduzca el texto de la nota y seleccione **Finalizado**.

# <span id="page-74-4"></span><span id="page-74-1"></span><span id="page-74-0"></span>Organización del calendario

Aprenda a cambiar la vista del calendario y a crear eventos.

# Cambiar la vista del calendario

- 1. En el modo de menús, seleccione **Calendario**.
- <span id="page-74-5"></span><span id="page-74-3"></span><span id="page-74-2"></span>2. Seleccione **Más** → **Ver por día** o **Vista por semana**. Va crear eventos.<br>
Sinte de la tarea.<br>
Sinte de la tarea.<br>
Sinte de la tarea de la tarea de la tarea de la tarea de la tarea de la tarea de la tarea de la tarea de la tarea de la tarea de la tarea de la tarea de la tarea d

# Crear un evento

- 1. En el modo de menús, seleccione **Calendario**.
- 2. Seleccione **Crear evento** → un tipo de evento.
- 3. Introduzca los detalles del evento según sea necesario. Francisco de mentios, seleccione la tercesa de la tarea.<br>
2. Seleccione Guardar.<br>
2. Seleccione Guardar.<br>
1. En el modo de menús, seleccione Más del texto de menús, seleccione Más del texto de menús.<br>
2. Seleccione Crear
	- 4. Seleccione **Guardar**.

#### Ver eventos

Para ver eventos de una fecha específica:

- 1. En el modo de menús, seleccione **Calendario**.
- 2. Seleccione una fecha del calendario.
- 3. Seleccione un evento para ver los detalles. Para ver los eventos guardados:
- 1. En el modo de menús, seleccione **Calendario**.
- 2. Seleccione **Lista de eventos** → un tipo de evento.
- 3. Seleccione un evento para ver los detalles.

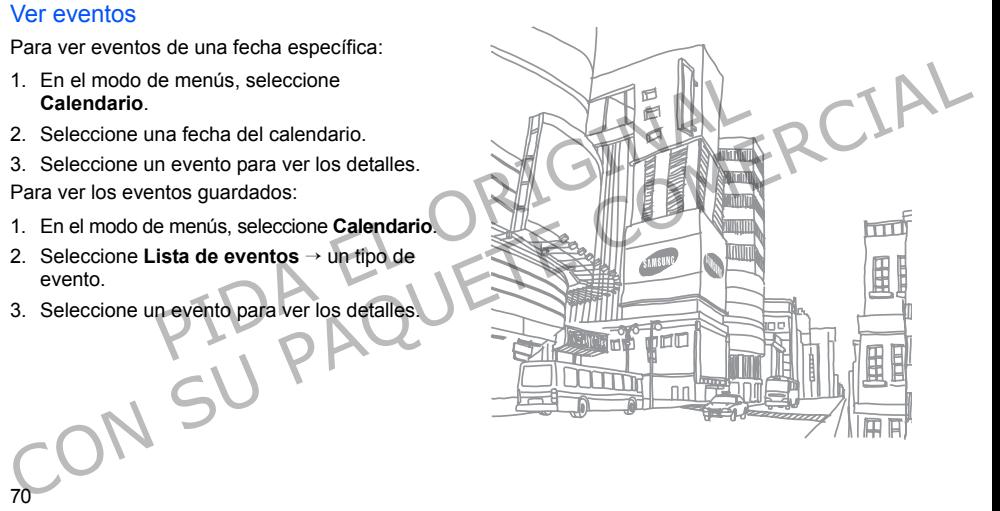

70

# Solución de problemas

Si tiene inconvenientes con el teléfono móvil, pruebe estos procedimientos para la solución de problemas antes de ponerse en contacto con un profesional del servicio de atención al cliente.

PUK

Cuando encienda el teléfono o mientras lo esté usando, se le solicitará que introduzca uno de los siguientes códigos:

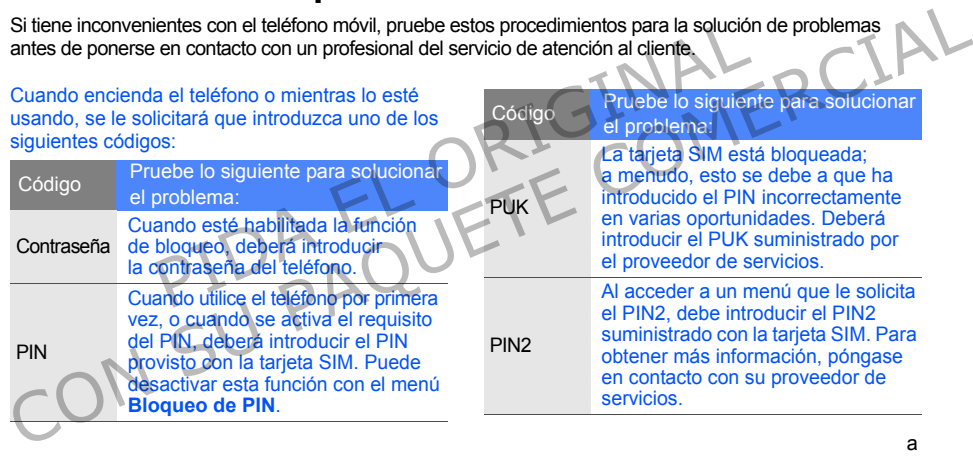

#### Código Pruebe lo siguiente para solucionar el problema:

La tarjeta SIM está bloqueada; a menudo, esto se debe a que ha introducido el PIN incorrectamente en varias oportunidades. Deberá introducir el PUK suministrado por el proveedor de servicios.

Al acceder a un menú que le solicita el PIN2, debe introducir el PIN2 suministrado con la tarieta SIM. Para obtener más información, póngase en contacto con su proveedor de servicios.

#### El teléfono le solicita que introduzca la tarjeta SIM. Asegúrese de que la tarjeta SIM esté colocada

correctamente.

#### El teléfono muestra "Servicio no disponible" o "Error de red".

- Puede perder recepción cuando se encuentre en lugares con señales débiles o con poca recepción. Diríjase a otro lugar e inténtelo nuevamente. tra "Servicio no disponible"<br>
elefonía móvil correcta.<br>
recepción cuando se encuentre<br>
n señales débiles o con poca<br>
ijase a otro lugar e inténtelo<br>
der a determinadas opciones si no<br>
servición. Contáctese con su<br>
servició Correctamente.<br>
Contractamente de la particular de la particular de la particular de la particular de la particular de la particular de la particular de la particular de la particular de la particular de la particular de l
	- No podrá acceder a determinadas opciones si no posee una suscripción. Contáctese con su proveedor de servicios para obtener más detalles.

#### Introduce un número, pero no se marca la llamada.

- Asegúrese de haber pulsado la tecla de marcación: [-1]
- Asegúrese de haber ingresado en la red de telefonía móvil correcta.
- Asegúrese de no haber restringido la llamada para ese número.

#### La persona que llama no puede ponerse en contacto con usted.

- Asegúrese de que el teléfono esté encendido.
- Asegúrese de haber ingresado en la red de telefonía móvil correcta.
- Asegúrese de no haber restringido la llamada para ese número.

## La persona que llama no puede escuchar su voz.

- Asegúrese de que no está obstruyendo el micrófono incorporado.
- Asegúrese de que el micrófono esté cerca de la boca.
- Si usa un dispositivo manos libres, asegúrese de que esté conectado correctamente.

#### El teléfono emite pitidos y el icono de la batería parpadea.

La batería está baja. Recargue o reemplace la batería para seguir usando el teléfono.

b

#### La calidad de audio de la llamada no es buena.

- Asegúrese de que no está obstruyendo la antena interna del teléfono.
- Puede perder recepción cuando se encuentre en lugares con señales débiles o con poca recepción. Diríjase a otro lugar e inténtelo nuevamente. recepción cuando se encuentre esten sucios. Limpie los compositions de la contrado con un paño limpio y cargar la batería nuevamente de la contracto para llamar, pero annada.<br>
El teléfono está caliente al tactoria de contr ntena interna del teléfono.<br>
• Eucle perder recepción cuando se encuentre entre de la batería de color cuando se encuentre de construir de la batería de construction de la batería de construction. Diríjase a otro lugar e i

Selecciona un contacto para llamar, pero no se marca la llamada.

- Asegúrese de tener el número correcto almacenado en la lista de contactos.
- Vuelva a introducir y a guardar el número si es necesario.

La batería no se carga correctamente o, a veces, el teléfono se apaga solo.

- Es posible que los terminales de la batería estén sucios. Limpie los contactos de color dorado con un paño limpio y suave e intente cargar la batería nuevamente.
- Si la batería ya no se carga completamente, tire la batería vieja y reemplácela con una nueva.

### El teléfono está caliente al tacto.

Cuando utiliza aplicaciones que requieren más energía, es posible que el teléfono se caliente.

Esto es normal y no debería afectar la vida útil o el rendimiento del teléfono.

# Índice

#### alarmas

crear, 66 desactivar, 67 detener, 67

auriculares 28

#### batería

cargar, 18 indicador de batería baia. 18 instalar, 16

#### bloqueo

d

consulte bloqueo del teléfono

#### bloqueo del teléfono 26

#### Bluetooth

activar, 53 enviar datos, 54 modo SIM remota, 55 recibir datos, 54 Bluetooth<br>
activar, 53<br>
enviar datos, 54<br>
modo SIM remota, 55<br>
recibir datos, 54<br>
recibir datos, 54<br>
buscar música 52<br>
buscar música 52<br>
buscar música 52<br>
buscar música 52<br>
contactos co<br>
contactos consulte<br>
consulte horses alarmas<br>
crear, 66<br>
desactivar, 67<br>
detener, 67<br>
detener, 67<br>
auriculares 28<br>
auriculares 28<br>
auriculares 28<br>
contactos 54<br>
auriculares 28<br>
contactos controls on the 44<br>
buscar missica 52<br>
contactos controls on the 44<br>
con

#### buscar música 52

calculadora consulte herramientas, calculadora

#### calendario consulte herramientas, calendario

contactos agregar, 31 buscar, 32 crear grupos, 43

#### contactos con foto 44

conversor<br>consulte herramientas conversor

# cronómetro

consulte herramientas, cronómetro

fondo de pantalla 25

#### fotografías

captura básica, [32](#page-37-1) ver, 33

#### fotos

captura avanzada, 46 editar, 59

#### herramientas

alarma, 66 blog móvil, 62 calculadora, 67 calendario, 69 conversor, 67 cronómetro, 68 editor de imágenes, 59 tarea, 69 temporizador de cuenta atrás, 68

#### imágenes

ajustar, [59](#page-64-2) aplicar efectos, 59 imprimir, 61 insertar funciones visuales, 60 recortar, 60 transformar, 60

#### Internet

consulte navegador web

#### Java

acceder a aplicaciones 65 descargar, 64 iniciar juegos, 64

#### llamadas

colocar en espera, 40 de grupo, 41 desde la agenda, 41

funciones avanzadas, [39](#page-44-0) funciones básicas, [27](#page-32-0) marcadas recientemente, 40 marcar llamadas adicionales, 40 marcar llamadas perdidas, 39 números internacionales, 41 realizar llamadas falsas, 57 realizar, 27 rechazar, 42 recuperar llamadas en espera, 40 responder llamadas adicionales, 41 responder, 28 ver llamadas perdidas, 39 marcar lla<br>
insertar funciones<br>
visuales, 60<br>
recortar, 60<br>
recortar, 60<br>
recortar, 60<br>
P[I](#page-65-1)DA el perdidas,<br>
transformar, 60<br>
PIDA el perdidas,<br>
rechazar lla<br>
consulte navegador web<br>
acceder a aplicaciones 65<br>
recuperar<br>
PID ver, 33 applicant enceptions, 59 imaginates (56, 59 marcadas recientemente, 40<br>
captura avanzada, 46 insertar funciones<br>
captura avanzada, 46 insertar funciones<br>
dialectionales, 40<br>
entario, 69<br>
calculadora, 67<br>
calculador llamadas falsas

consulte llamadas, realizar llamadas falsas

llamadas multiconferencia consulte llamadas, de grupo

#### melodía 25

mensaje de emergencia 55

#### mensajes

enviar mensajes de correo electrónico, 29 enviar mensajes de texto, 29 enviar mensajes multimedia, 29 ver correo electrónico, 31 ver multimedia, 31 ver texto, 31 merencia consulte navegador web<br>
agregar favoritos, 37<br>
regencia 55<br>
iniciar la página de inicio, 36<br>
regencia 55<br>
iniciar la página de inicio, 36<br>
regencia 55<br>
iniciar la página de inicio, 36<br>
regencia 55<br>
iniciar la pági Francial sinal consulte la margador web<br>
consulte llamadas, de grupo<br>
consulte lamadas, de grupo<br>
melodía 25 agregar favoritos, 37<br>
mensajes<br>
enviar mensajes de correo<br>
enviar mensajes de correo<br>
enviar mensajes de correo<br>

multimedia [consulte mensajes](#page-33-2)

navegador consulte navegador web

navegador web agregar favoritos, 37 iniciar la página de inicio, 36

#### nota

consulte notas de texto o voz

notas de voz grabar, 58 reproducir, 58 perfil Fuera de línea 21

perfil Silencio 25

plantillas

insertar, [45](#page-50-0) multimedia, 45 texto, 44

radio consulte radio FM

radio FM almacenar emisoras, 51 uso, 34

rastreador móvil 56

Redes sociales consulte herramientas, blog móvil,

#### reloj

consulte reloj mundial

f

reloj mundial

configurar la pantalla dual, [66](#page-71-2) crear, 66

reproductor de música crear listas

de reproducción, 50 personalizar, 51 reproducir música, 35 sincronización, 50 crear, bto tarjeta de memoria 19<br>
reproduction de música crear listas<br>
de reproduction, 50<br>
interproduction, 50<br>
Sincronización, 50<br>
Reproduction de Windows<br>
Media 50<br>
Samsung [P](#page-70-3)C Studio 49<br>
crear un perfil, 65<br>
crear un pe

Reproductor de Windows Media 50

Samsung PC Studio 49

sincronización crear un perfil, 65 iniciar, 65

#### tarea

[consulte herramientas, tarea](#page-74-4)

tarieta de memoria 19

tarieta SIM 16

tarietas de contacto 42

#### temporizador

consulte herramientas, temporizador de cuenta atrás méricade membria de membria de membria de membria de la contacto 42<br>
sica, 35<br>
mensajes, de tendente de contacto 42<br>
sica, 35<br>
menorizador de cuenta de cuenta de cuenta de cuenta de consulte herramientas,<br>
windows<br>
tempor

#### temporizador de cuenta atrás

consulte herramientas, temporizador de cuenta atrás

#### texto

crear notas, [69](#page-74-5) introducir, 30 mensajes, 29

tonos de teclas 24

vídeos grabar, 33 ver, 33

#### volumen

volumen de la llamada, 28 volumen de tonos de teclas, 24

widgets 23

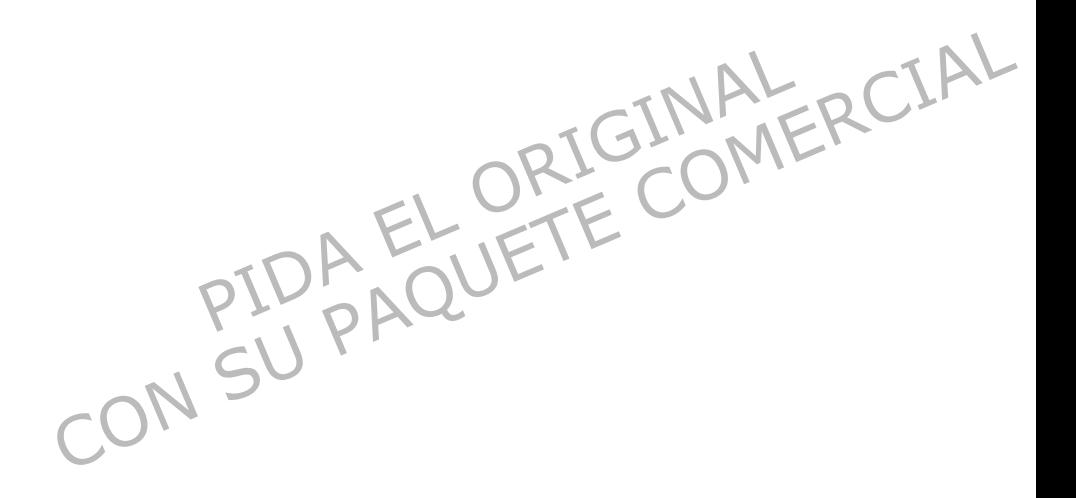

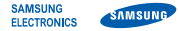

## Declaración de conformidad (R&TTE)

**Nosotros**, Samsung Electronics

declaramos bajo nuestra responsabilidad que el producto

#### Teléfono móvil GSM: GT-S3650

al cual hace referencia esta declaración, está de acuerdo con los siguientes estándares y/o otras normativas.

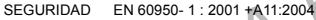

- EMC EN 301 489- 01 V1.6.1 (09-2005) EN 301 489- 07 V1.3.1 (11-2005) EN 301 489- 17 V1.2.1 (08-2002)
- SAR EN 50360 : 2001 EN 62209-1 : 2006
- RED EN 301 511 V9.0.2 (03-2003) EN 300 328 V1.7.1 (10-2006)

Por la presente se declara que [se han realizado todas las pruebas de radio básicas y que] el producto anteriormente mencionado cumple todos los requisitos básicos de la Directiva 1999/5/EC.

El procedimiento de valoración de conformidad mencionado en el Artículo 10 y que se detalla en el Anexo [IV] de la Directiva 1999/5/EC se ha seguido con la participación de las siguientes entidades notificadas: Deciation of Conforming ( $R = 0$ ) and the state of the conforming teaching the conforming consideration of the state of the state of the state of the state of the state of the state of the state of the state of the state o

BABT, Balfour House, Churchfield Road, Walton-on-Thames, Surrey, KT12 2TD, UK\* Marca de identificación: 0168

La documentación técnica se conserva en: **CEO168** 

Samsung Electronics QA Lab.

y se entregará previa solicitud. (Representante en la UE)

Samsung Electronics Euro QA Lab. Blackbushe Business Park, Saxony Way, Yateley, Hampshire, GU46 6GG, UK\*<br>2009 08:04 Samsung Electronics<br>
Electronics<br>
Se baseguido con la participación de las<br>
notíficadas:<br>
The Divil CSM: GT-S3650<br>
Marca de identificación: 0168<br>
Marca de identificación: 0168<br>
Marca de identificación: 0168<br>
Marca de ident

Yong-Sang Park / S. Manager

(lugar y fecha de emisión) (nombre y firma de la persona autorizada)

\* Ésta no es la dirección del Centro de Servicio Técnico de Samsung. Si desea conocer la dirección o el número de teléfono del Servicio Técnico de Samsung, consulte la tarjeta de garantía o póngase en contacto con la tienda en la que compró el teléfono.

Es posible que el contenido de este manual no se ajuste exactamente a su teléfono en función del software del teléfono o de su proveedor de servicios.

# MSUNG ELECTRONICS<br>
SAMSUNG ELECTRONICS<br>
Daio su responsabilidad, que este aparato cumple

Resumen Declaración de Conformidad SAMSUNG declara, bajo su responsabilidad, que este aparato cumple con lo dispuesto en la Directiva 99/05/CE del Parlamento Europeo y del Consejo de 9 de Marzo de 1999, traspuesta a la legislación española mediante el Real Decreto 1890/2000, de 20 de Noviembre. SAMSUNG ELECTRONICS<br>
SAMSUNG declara, bajo su responsabilidad, que este aparato cumple<br>
AMSUNG declara, bajo su responsabilidad, que este aparato cumple<br>
del Consejo de 9 de Marzo de 1990/3CE del Parlamente Europe<br>
princed

World Wide Web http://www.samsungmobile.com

Printed in Korea Code No.: GH68-25087A Spanish. 09/2009. Rev. 1.3